# **IEC60730 Safety Library for TMS320F2803x**

# **USER'S GUIDE**

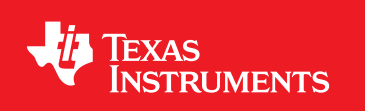

IEC60730-SAFETY-LIB-UG-v4.00.01.00 Copyright © 2014 Texas Instruments Incorporated.

# <span id="page-1-0"></span>**Copyright**

Copyright © 2014 Texas Instruments Incorporated. All rights reserved. ControlSUITE is a registered trademark of Texas Instruments. Other names and brands may be claimed as the property of others.

 $\spadesuit$ Please be aware that an important notice concerning availability, standard warranty, and use in critical applications of Texas Instruments semiconductor products and disclaimers thereto appears at the end of this document.

Texas Instruments 12203 Southwest Freeway Houston, TX 77477 http://www.ti.com/c2000

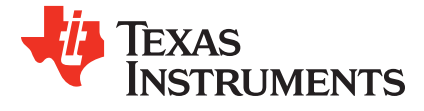

# <span id="page-1-1"></span>**Revision Information**

This is version v4.00.01.00 of this document, last updated on January,27 2014.

# **Table of Contents**

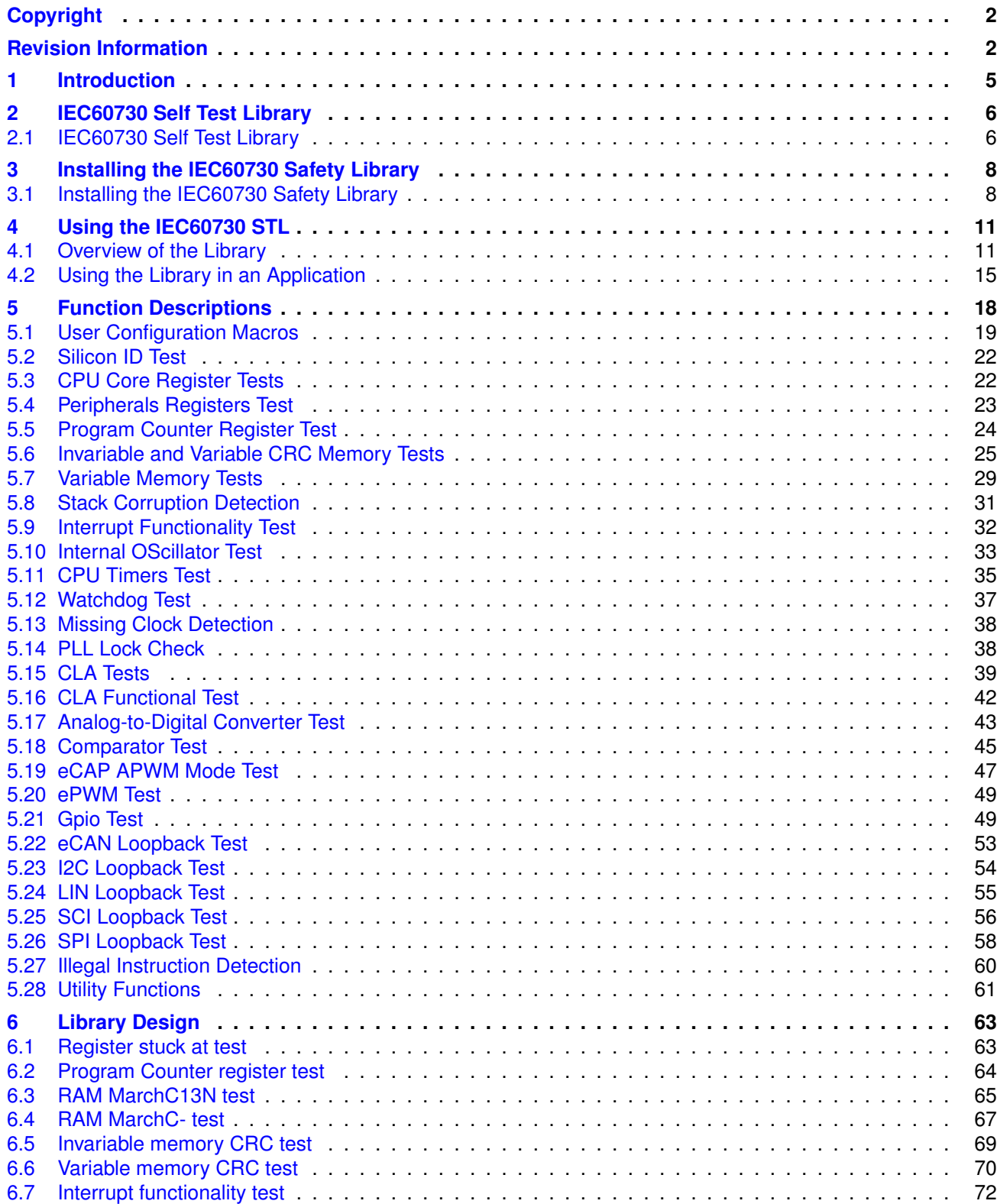

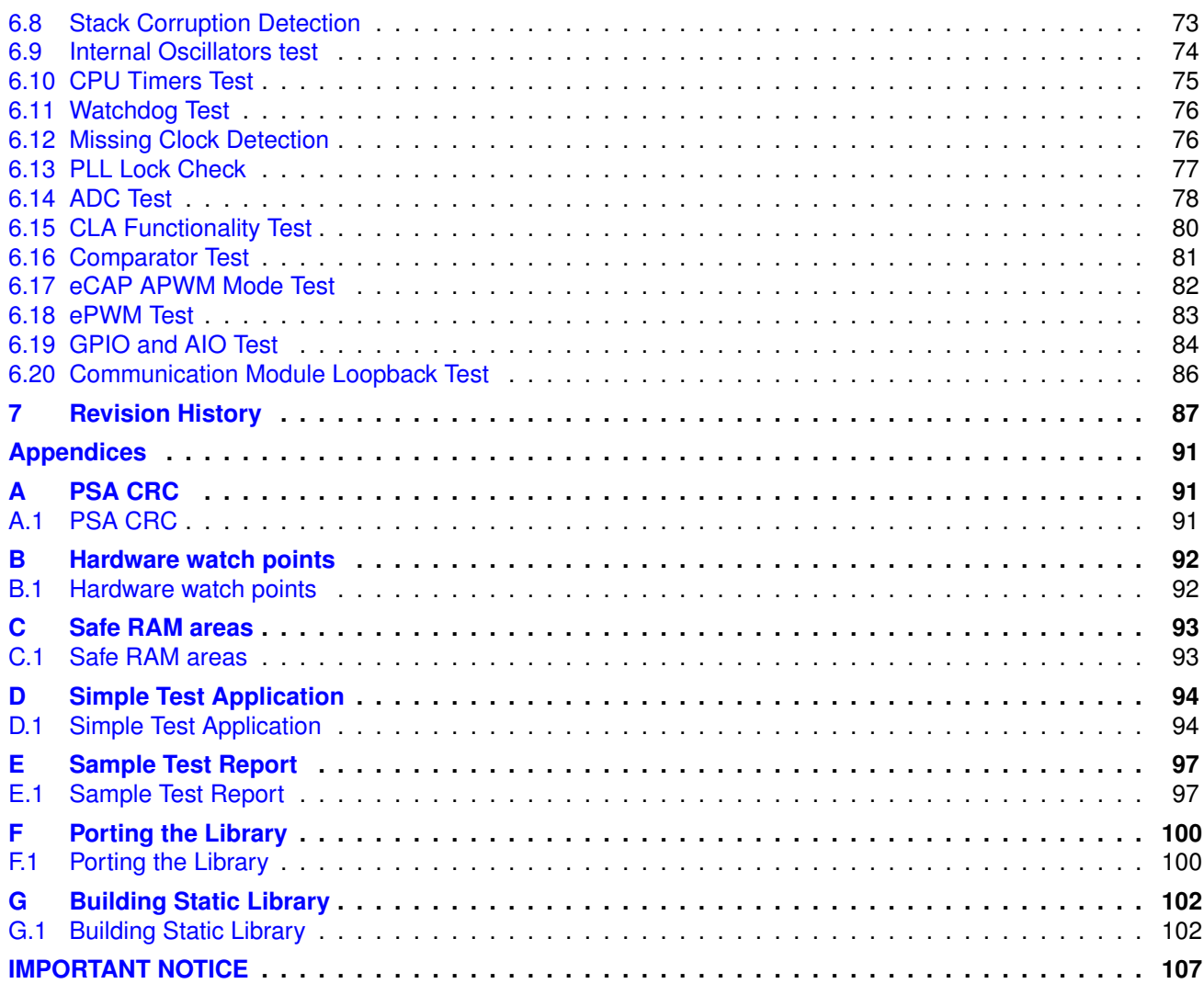

# <span id="page-4-0"></span>**1 Introduction**

Manufacturers of household appliances must take steps to ensure safe and reliable operation of their products in order to meet the IEC60730 standard. The IEC60730 standard covers mechanical, electrical, electronic, EMC, and abnormal operation of ac appliances. Annex H of this standard covers the aspects most relevant to microcontrollers including the three software classifications defined for automatic electronic controls:

- **Class A** functions such as room thermostats, humidity controls, lighting controls, timers and switches. These are distinguished by not being relied upon for the safety of the equipment.
- **Class B** functions such as thermal cut-offs are intended to prevent unsafe operation of appliances such as washing machines, dishwashers, dryers, refrigerators, freezers and cookers/stoves.
- **Class C** functions are intended to prevent special hazards such as explosions. These include automatic burner controls and thermal cut-outs for closed, unvented water heaters.

# <span id="page-5-0"></span>**2 IEC60730 Self Test Library**

[IEC60730 Self Test Library . . . . . . . . . . . . . . . . . . . . . . . . . . . . . . . . . . . . . . . . . . . . . . . . . . . . . . . . . . . . . . . . . . . . . . . . . . . . . . . .](#page-5-2) [6](#page-5-1)

## <span id="page-5-2"></span><span id="page-5-1"></span>**2.1 IEC60730 Self Test Library**

Current and future Piccolo microcontrollers are designed specifically for safety-critical industrial and consumer applications, offering integrated features. Two oscillators are integrated on chip to address the time-base requirements of IEC60730. Other hardware features – write-protected registers, limp mode and supervisory circuits – have all been integrated as well. These features, tailored to the test requirements of IEC60730, make compliance in the electronic segment of the tests easier and the results more predictable.

Most home appliances including washing machines, dryers, refrigerators, freezers, and cookers/stoves fall into the Class B classification.

To fulfill Class B compliance, manufacturers must test specific components of the design. Table H.11.12.7 in Annex H of the IEC60730 standard lists the MCU components to be tested, the faults to be detected, and the appropriate reactive measures.

The Texas Instruments IEC60730 self-test library (STL) is a collection of optimized independent test functions for Piccolo TMS320F2802x/F2803x/F2805x/F2806x MCUs. The self-test library includes C-callable optimized test functions. The library has to be built in with the application allowing the application to call the functional tests at a cyclic interval. Each functional test function returns the status of the test. In case of a failure , the application needs to take appropriate action. Depending on the user settings, the core test functions can also jump to a fail safe routine in case of a test failure. In such cases the application has to implement a fail safe routine with appropriate action implemented in the function.

Table [2.1](#page-6-0) below details the tests available in the STL as per table **H.1** of the **IEC60730 International Std ed. 2010 Annex H , pp 188 - 192** .

<span id="page-6-0"></span>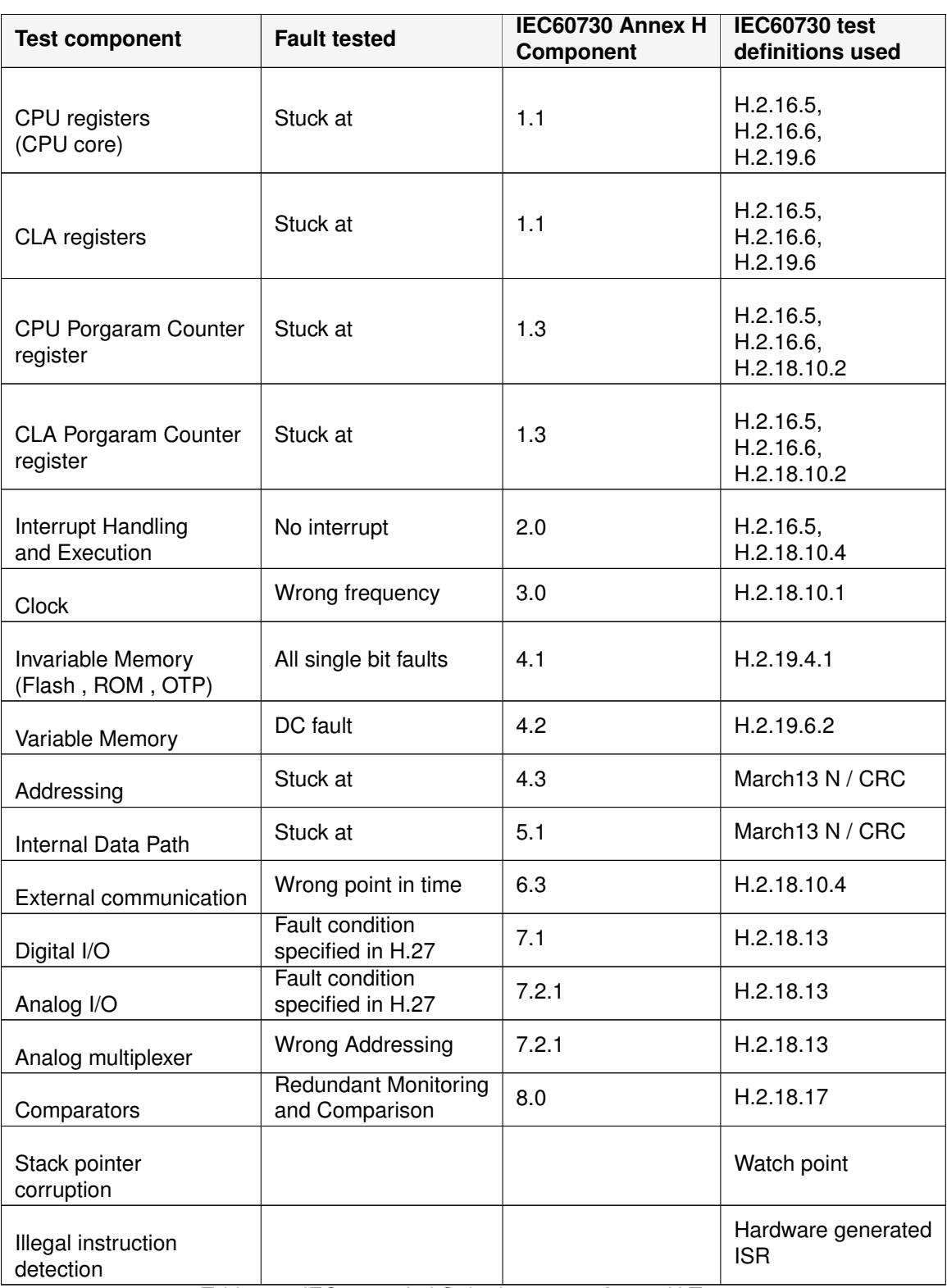

Table 2.1: IEC60730 Intl Std ed.3.2 2010 Annex H Tests

# <span id="page-7-0"></span>**3 Installing the IEC60730 Safety Library**

[Installing the IEC60730 Safety Library . . . . . . . . . . . . . . . . . . . . . . . . . . . . . . . . . . . . . . . . . . . . . . . . . . . . . . . . . . . . . . . . . . . . .](#page-7-2) [8](#page-7-1)

## <span id="page-7-2"></span><span id="page-7-1"></span>**3.1 Installing the IEC60730 Safety Library**

The C28x IEC60730 Library is distributed through the controlSUITE installer. The user must select the IEC60730 Safety Library Checkbox to install the library in the controlSUITE directory. By default the installation places the library components in the following directory.If not installing from controlSUITE, place the IEC60730 safety folder in the directory shown below.

base =  $C:\TI\controlls\libs\IEC60730_safety\v4_00_01_00$ 

The library is partitioned into a well-defined directory structure as shown in the figure [3.1](#page-8-0) and described in table [3.1](#page-9-0) below.

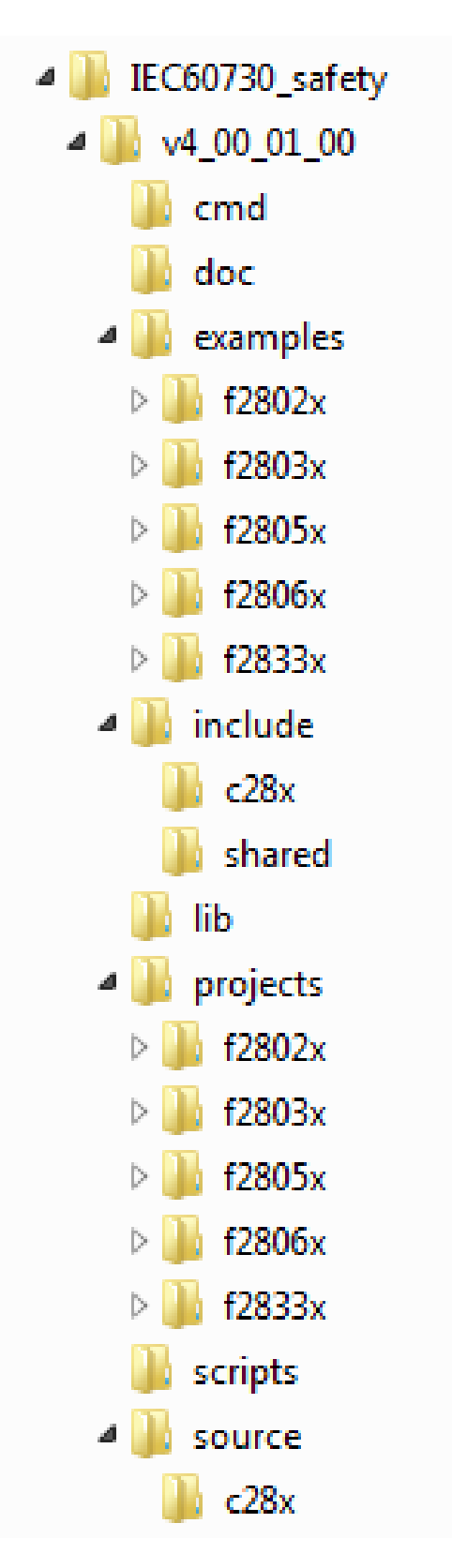

<span id="page-8-0"></span>Figure 3.1: IEC60730 Safety Library Folder Structure

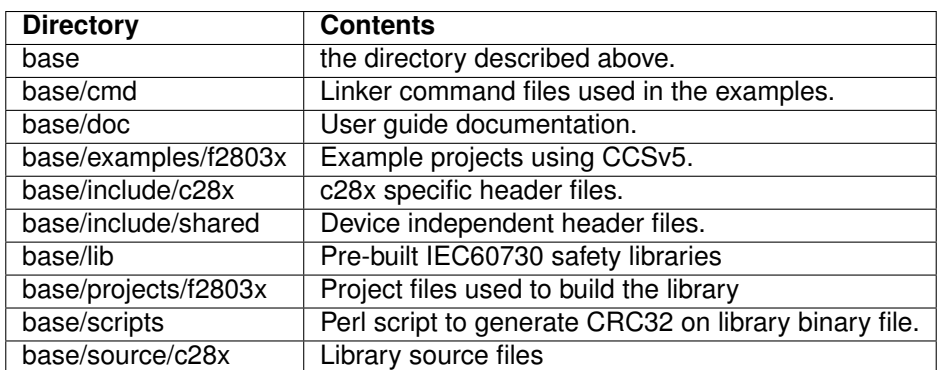

<span id="page-9-0"></span>Table 3.1: IEC60730 Safety Library Directory Structure Description

# <span id="page-10-0"></span>**4 Using the IEC60730 STL**

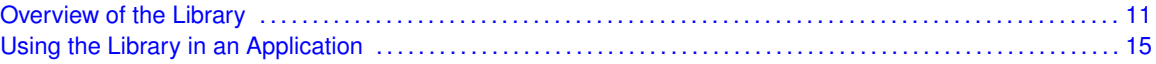

# <span id="page-10-2"></span><span id="page-10-1"></span>**4.1 Overview of the Library**

The following sub sections briefly list and describe the error handling mechanism, contents, coverage and benchmarks of the IEC60730 safety library.

## 4.1.1 Error Handling

All the API functions in the IEC60730 library return the status of the test. If the test passes, the functions return a unique success status code. All the success status codes are defined in STL\_system\_config.h. The codes start with SIG\_ followed by a representation of the test. For example SIG\_CPU\_REG\_TEST, represents the success code for CPU register test. Upon failure of the test, however, the core API functions (RAM ,CPU register,PC register,Interrupt, and Oscillator tests) can either return TEST\_FAILED (0) or jump to a STL\_FAIL\_SAFE\_failSafe() routine if JUMP\_TO\_FAILSAFE is set to 1 in STL\_user\_config.h. The rest of the API functions, however,will only return the status of the test or in the case of stack corruption detection function the status of the register setup.

**Note: The STL\_FAIL\_SAFE\_failSafe() should be implemented by the user.**

# 4.1.2 Library Files

The IEC60730 library consists of the following files. All source files with a .c and .asm extension have an associated header file that contains function prototypes and data structures. For example for STL adc\_test.c there is an associated STL adc\_test.h file that declares the function prototypes along with data structures.

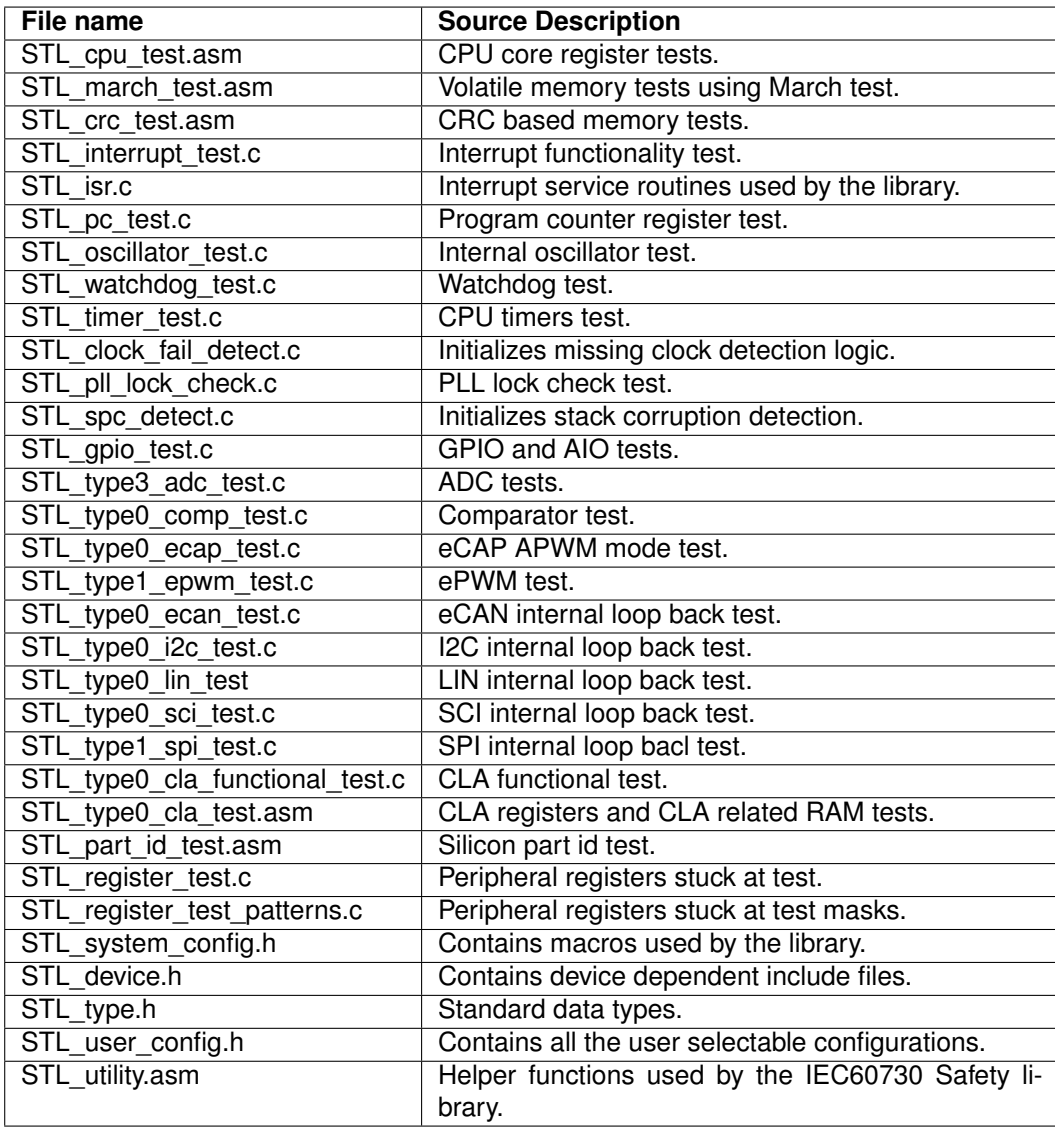

Table 4.1: IEC60730 Safety library files

# 4.1.3 Function Benchmarks

| Function name                                    | Code size            | <b>Stack</b><br>Used | Speed in Cycles <sup>1</sup> |      |
|--------------------------------------------------|----------------------|----------------------|------------------------------|------|
|                                                  | (bytes)              | (bytes)              | Flash                        | RAM  |
| STL_PART_ID_TEST_checkPartNumber                 | 88                   | $\Omega$             | 202                          |      |
| STL_CPU_TEST_testCpuRegisters                    | 266                  | 16                   | 534                          |      |
| STL_PC_TEST_testPcRegister                       | 80                   | 24                   | 260                          |      |
| STL_MARCH_TEST_testRam                           | 62                   | 0                    | $26153^2$                    |      |
| STL_MARCH_TEST_testSafeRam                       | 220                  | 0                    | $31110^2$                    |      |
| STL_CRC_TEST_testNvMemory                        | 92                   | 0                    | $784^2$                      |      |
| STL_CRC_TEST_testSafeRam                         | 280                  | 0                    | $121\overline{33}^{2}$       |      |
| STL_CRC_TEST_testRam                             | 146                  | 0                    | $7811^2$                     |      |
| STL_SPC_DETECT_setUpSpcDetect                    | 100                  | 8                    |                              |      |
| STL INTERRUPT TEST testInterrupt                 | 452                  | 72                   | 15921                        |      |
| STL OSCILLATOR TEST testOscUsingSfo              | 88                   | 64                   | 133246                       |      |
| STL_OSCILLATOR_TEST_testOscUsingTimer2           | 178                  | $\overline{82}$      | 65656                        |      |
| STL_TYPE0_CLA_TEST_testClaExecutionRegisters     | 480                  | 0                    | 112                          | 53   |
| STL_TYPE0_CLA_TEST_testClaToCpuMsgRam            | 1088                 | $\Omega$             | 5039                         | 4988 |
| STL_TYPE0_CLA_TEST_testMpcRegister               | 368                  | 0                    | 112                          | 61   |
| STL TYPE0 CLA TEST testClaConfigurationRegisters | 804                  | 44                   | 375                          |      |
| STL_TYPE0_CLA_TEST_testCpuToClaMsgRam            | 68                   | 16                   | 7057                         |      |
| STL_TYPE0_CLA_FUNCTIONAL_TEST_testFunctionality  | $336.26^{4}$         | 60                   | 66935                        |      |
| STL_TYPE3_ADC_TEST_testAdcInput                  | 322                  | 20                   | $7292^3$                     |      |
| STL_TYPE0_COMP_TEST_testComp                     | 130                  | 20                   | $7164^3$                     |      |
| STL_GPIO_TEST_testAioInput                       | 126                  | 16                   | $563^3$                      |      |
| STL_GPIO_TESTtestGpioInput                       | 274                  | 20                   | 580 <sup>3</sup>             |      |
| STL_GPIO_TEST_testAioOutput                      | 198                  | 20                   | $1472^3$                     |      |
| STL_GPIO_TESTtestGpioOutput                      | 430                  | 24                   | $1496^3$                     |      |
| STL_TYPE0_LIN_TEST_testLinLoopBack               | $404, 124^{4}$       | 80                   | 6031723 <sup>3</sup>         |      |
| STL_TYPE1_SPI_TEST_testSpiLoopback               | 198                  | 20                   | $3673^3$                     |      |
| STL_TYPE0_SCI_TEST_testSciLoopback               | 220                  | 20                   | 598479 <sup>3</sup>          |      |
| STL_TYPE0_I2C_TEST_testI2cLoopback               | 188                  | 16                   | $10108^3$                    |      |
| STL_TYPE2_ECAN_TEST_testeCanLoopback             | 1284                 | 140                  | 149032 <sup>3</sup>          |      |
| STL_WATCHDOG_TEST_testWatchdog                   | $164, 56^{4}$        | 48 <sup>5</sup>      | 802377 <sup>3</sup>          |      |
| STL_TIMER_TEST_testTimer                         | $384, 24^4$          | $56^{5}$             | 75216                        |      |
| STL_TYPE1_EPWM_TEST_testEpwm                     | 482, 36 <sup>4</sup> | $48^{5}$             | 50923                        |      |
| STL TYPE0 ECAP TEST testEcapApwmMode             | 460, 92 <sup>4</sup> | $84^{5}$             | 15000530                     |      |
| STL REGISTER TEST testPeripheralRegisters        | 152                  | 20                   | $3016^{6}$                   |      |
| STL_CLOCK_FAIL_DETECT_setUpClockFailDetect       | 60                   | 6                    |                              |      |

 $\frac{1}{1}$  SYSCLKOUT is set to 60MHz, and flash wait states set to 2.

 $2$  For a memory size of 1024 bytes

 $^3$  Depends on the instruction based delay count used. See the simple\_demo example for exact delay count used.

<sup>4</sup> Size of the ISR used along with the test function.

<sup>5</sup> Includes stack used by ISR

<sup>&</sup>lt;sup>6</sup> For 24 - 16bit wide registers.

# <span id="page-14-0"></span>**4.2 Using the Library in an Application**

This section describes all the necessary steps that are required to rebuild and use the library in an application. The safety library comes with a pre-built library. However, the user can change certain features in the STL user config.h file and rebuild the library to suit the specific application need.

# 4.2.1 Library Build Options

The current version of the library was built with CCSv5 using C28x Codegen Tools v6.1.0 with the following options:

```
-v28-mt
-m<sup>1</sup>-\sigma--cla_support=cla0
--diag_warning=225
--display error number
--diag_wrap=off
```
## 4.2.2 Rebuilding the Library

The IEC60730 safety library ships with the original CCS project file that was used to build the library. This project can be used as a template to modify and rebuild the library.

- 1. Create a new workspace.
- 2. Import the project file found in ".../controlSUITE/libs/IEC60730\_safety/v4\_00\_01\_00/projects/f2803x/" folder.
- 3. Make the required changes and rebuild the project.
- 4. The new library will be placed in the ".../controlSUITE/libs/IEC60730\_safety/v4\_00\_01\_00/lib/" folder.

# 4.2.3 Using the Library Across Piccolo Device Family

The IEC60730 safety library is designed in such a way that it can be used across the various Piccolo family devices. The device has been tested with the super set Piccolo silicon devices - F28069, F28055, F28035 and F28027. Certain configuration macros need to be changed in order to rebuild and use the library across device variants.

- 1. Select the device family by changing the value of the appropriate macro in STL user config.h file to 1. The macros BUILD LIB F2806X, BUILD LIB F2805X, BUILD LIB F2803X ,BUILD\_LIB\_F2802X and BUILD\_LIB\_F2833X define the F2806x, F2805x, F2803x ,F2802x and F2833x device family respectively. Set **only one** of these macros.
- 2. Select the specific device type by changing the value of the appropriate macro in STL\_user\_config.h file to 1. For example for F28035 device, set the DEVICE\_TYPE\_28035 macro to 1. Set **only one** of the device type macros.

3. The device specific sections have been tailored for F28035 within the F2803x family. If other device types within this family are to be used, then the user needs to change macros that are specific to the silicon. These macros define attributes such as memory size , valid GPIO pins etc. These macros are defined in STL\_system\_config.h. For example for the F28035 specific silicon, all the device specific macros are defined between **#if DEVICE\_TYPE\_28035** and **#endif**

**Note: See Appendix F and G for details on creating and building a CCSv5 library project.**

### <span id="page-15-0"></span>4.2.4 External Dependencies

The IEC60730 safety library requires the user to add functions such as error handling function and sections in linker command file for proper operation of the library. The necessary additions and changes the user needs to implement in the application are listed below. All the required additions are also implemented in the example application that ships with the safety library. **These dependencies should be strictly followed when porting to other devices within the MCU family.**

- 1. Functions:
	- (a) In case of a failed test, the library can either return error status (0) or jump to an error handling function depending on the value of JUMP\_TO\_FAILSAFE macro in STL user config.h file. If this macro is set to one, then the user has to implement a fail safe routine.The prototype for this function is "void STL\_fail\_safe\_failSafe(void)"
- 2. Variables: The user needs to add the following variables exactly as shown for internal oscillator test using SFO library.
	- (a) Scale factor used by the SFO library. "int16\_t MEP\_ScaleFactor;"
	- (b) EPWM register structures used by the SFO library. "volatile struct EPWM\_REGS \*ePWM[PWM\_CH]= {&EPwm1Regs, &EPwm1Regs, &EPwm2Regs, &EPwm3Regs, &EPwm4Regs};"
- 3. Library:
	- (a) SFO library is used for internal oscillator1 testing.The user needs to link the library to the application. The latest SFO library as of this release is located in ".../control-SUITE/device\_support/f2803x/v126/DSP2803x\_common/lib" directory. Make sure to include the header file "SFO\_V6.h"
	- (b) IQmath Library for SFO function calls. The latest IQmath library as of this release is located in ".../controlSUITE/libs/math/IQmath/v160/lib.
- 4. Linker file:
	- (a) Three different code sections for CPU program counter register test. The sections should be named "pc\_test\_section\_1", "pc\_test\_section\_2", and "pc\_test\_section\_3". Please Look at the simple demo linker command file for their exact address location."pc test section 1" section should be in RAM whereas "pc test section 2" and "pc\_test\_section\_3" section should be in flash.
	- (b) A program section in RAM for CRC test function. This section should be named "psa\_crc".
	- (c) A program section in RAM for STL\_UTILITY\_delay() function. This section should be named "ramfuncs".
	- (d) A data section in RAM for CRC test variable. This section should be named "STL\_psa\_crc\_vars".

(e) Two different code sections for CLA program counter register test. These sections should be named "mpc\_test\_section\_1" and "mpc\_test\_section\_2" and the run address must be in CLA program RAM. This applies only to F2803x devices with CLA.

# 4.2.5 Integrating the IEC60730 STL Library into a Project

The IEC60730 safety library ships with a simple example project that calls all the IEC60730 library functions. This project can be used as a template for an application code that uses the safety library. The following list describes the required actions before using the safety library in an application. All of the following required items are added and implemented in the example project.

- 1. All the external dependencies should be added ( see [4.2.4\)](#page-15-0)
- 2. Link the safety library with the application project.
- 3. Copy the PSA CRC calculating function to RAM.
- 4. Copy STL\_UTILITY\_delay() function to RAM.
- 5. Copy all functions that alter the flash to RAM.
- 6. Copy CLA related functions to RAM. This is shown in STL\_test\_cla\_shared\_configCLA() routine of the sample example project.
- 7. Assign tasks to run the CLA related test routines. This is shown in STL\_test\_cla\_ASM.asm file.
- 8. Always disable flash pre-fetch before calling the following functions that are used to calculate CRC. " STL\_crc\_test\_testRam " , " STL\_CRC\_TEST\_testSafeRam " , " STL\_CRC\_TEST\_testNvMemory " and " STL\_CRC\_TEST\_calculateCrc ". This ensures that the prefetch buffer is in a known state when reading non-volatile memory.
- 9. Generate CRCs once application development is complete. In the sample example project, STL\_generate\_CRC() function is used to calculate golden CRCs. This function is run from Flash A. Any flash sector can be used to run the function that calculates the CRC. In the simple example Flash A was used as the sector's CRC is not checked periodically.
- 10. Use "STL crc\_test\_testRam" and "STL crc\_test\_testSafeRam" to generate golden CRC values for RAM and safe RAM respectively and use "STL\_CRC\_TEST\_getCrcResult" to obtain the CRC results.
- 11. Use "STL CRC TEST testNvMemory" and "STL CRC TEST getCrcResult" to get golden CRC values for non-volatile memory.
- 12. The march test performs a destructive test. As a result context saving may be required for some variables that may need to retain their value (for instance test counters). The application example allocates a section in M0 RAM (STL\_Test\_utility)for such variables and skips testing M0 RAM. The user can, however, test this area but must restore the values back.
- 13. Make sure the memory area containing STL\_UTILITY\_delay() is not overwritten when testing RAM. This function is used by some of the library functions. Make sure to restore the contents of this section, as with any other program section run from RAM, if this RAM region is tested.
- 14. Both the volatile and non volatile memory tests operate on 32 bit wide memory data. Make sure the start and end address you provide to the memory test functions safisfies these criteria. Otherwise, unintended memory locations could be destructively tested in the case of RAM March test.
- 15. Always disable interrupts before calling the safety library functions.
- 16. When testing a communication module in loop-back mode, disconnect the respective GPIO pins from the communication module using the GPIO MUX registers.

### <span id="page-17-0"></span>**Function Descriptions** 5

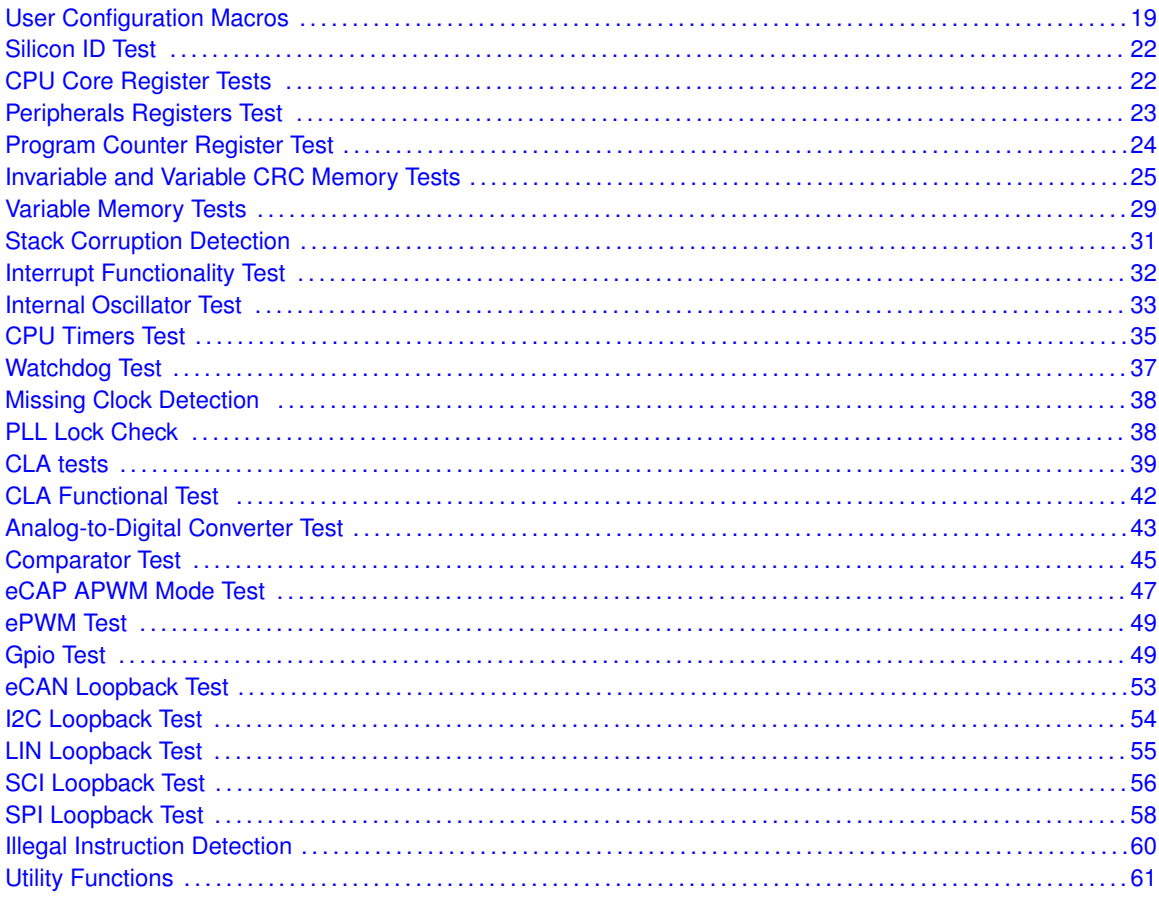

The following functions are included in this release of the IEC60730 Safety Library. The example was built using CGT 6.1.0 with the following options:

-v28 -mt -ml -g --cla\_support=cla0 --diag\_warning=225

Note: The Return description in this section assumes that the user has set the JUMP\_TO\_FAILSAFE macro to 0 in STL\_user\_config.h.

## <span id="page-18-0"></span>**5.1 User Configuration Macros**

### Defines

- BUILD LIB F2802X
- BUILD LIB F2803X
- [BUILD\\_LIB\\_F2805X](#page-18-3)
- BUILD LIB F2806X
- [BUILD\\_LIB\\_F2833X](#page-19-0)
- **JUMP TO FAILSAFE**
- **[MAXIMUM\\_ADC\\_COUNT\\_DRIFT](#page-19-2)**
- $\blacksquare$  [MAXIMUM\\_ECAP\\_APWM\\_DUTYCYCLE\\_DRIFT](#page-19-3)
- [MAXIMUM\\_ECAP\\_APWM\\_PERIOD\\_DRIFT](#page-19-4)
- [MAXIMUM\\_WATCHDOG\\_DELAY\\_DRIFT](#page-19-5)
- **[MILLI\\_SECOND\\_DELAY](#page-20-1)**
- [MINIMUM\\_ADC\\_COUNT\\_DRIFT](#page-20-2)
- [MINIMUM\\_ECAP\\_APWM\\_DUTYCYCLE\\_DRIFT](#page-20-3)
- [MINIMUM\\_ECAP\\_APWM\\_PERIOD\\_DRIFT](#page-20-4)
- **USE MARCH13N TEST**

### 5.1.1 Define Documentation

### <span id="page-18-1"></span>5.1.1.1 BUILD\_LIB\_F2802X

### **Definition:**

#define BUILD\_LIB\_F2802X

### **Description:**

Piccolo 2802x library build option: set to 1 to build lib for 2802x devices

### <span id="page-18-2"></span>5.1.1.2 BUILD\_LIB\_F2803X

### **Definition:**

#define BUILD\_LIB\_F2803X

### **Description:**

Piccolo 2803x library build option: set to 1 to build lib for 2803x devices

### <span id="page-18-3"></span>5.1.1.3 BUILD\_LIB\_F2805X

### **Definition:**

#define BUILD\_LIB\_F2805X

### <span id="page-18-4"></span>**Description:**

Piccolo 2805x library build option: set to 1 to build lib for 2805x devices

### 5.1.1.4 BUILD\_LIB\_F2806X

### **Definition:**

#define BUILD\_LIB\_F2806X

### **Description:**

Piccolo 2806x library build option: set to 1 to build lib for 2806x devices

### <span id="page-19-0"></span>5.1.1.5 BUILD\_LIB\_F2833X

#### **Definition:**

#define BUILD\_LIB\_F2833X

#### **Description:**

Delfino 2833x library build option: set to 1 to build lib for 2833x devices

### <span id="page-19-1"></span>5.1.1.6 JUMP\_TO\_FAILSAFE

#### **Definition:**

#define JUMP\_TO\_FAILSAFE

### **Description:**

Fail safe option: 1 will cause the library to jump to a fail safe routine,0 will return status

### <span id="page-19-2"></span>5.1.1.7 MAXIMUM\_ADC\_COUNT\_DRIFT

### **Definition:**

#define MAXIMUM\_ADC\_COUNT\_DRIFT

#### **Description:**

Acceptable maximum ADC count difference

### <span id="page-19-3"></span>5.1.1.8 MAXIMUM\_ECAP\_APWM\_DUTYCYCLE\_DRIFT

#### **Definition:**

#define MAXIMUM\_ECAP\_APWM\_DUTYCYCLE\_DRIFT

#### **Description:**

Acceptable maximum eCAP APWM duty cycle difference

### <span id="page-19-4"></span>5.1.1.9 MAXIMUM\_ECAP\_APWM\_PERIOD\_DRIFT

#### **Definition:**

#define MAXIMUM\_ECAP\_APWM\_PERIOD\_DRIFT

#### <span id="page-19-5"></span>**Description:**

Acceptable maximum eCAP APWM period count difference

### 5.1.1.10 MAXIMUM\_WATCHDOG\_DELAY\_DRIFT

### **Definition:**

#define MAXIMUM\_WATCHDOG\_DELAY\_DRIFT

### **Description:**

Acceptable minimum count for watchdog delay

### <span id="page-20-1"></span>5.1.1.11 MILLI\_SECOND\_DELAY

### **Definition:**

#define MILLI\_SECOND\_DELAY

### **Description:**

Count value for one millisecond delay for a given processor speed

### <span id="page-20-2"></span>5.1.1.12 MINIMUM\_ADC\_COUNT\_DRIFT

#### **Definition:**

#define MINIMUM\_ADC\_COUNT\_DRIFT

#### **Description:**

Acceptable minimum ADC count difference

### <span id="page-20-3"></span>5.1.1.13 MINIMUM\_ECAP\_APWM\_DUTYCYCLE\_DRIFT

#### **Definition:**

#define MINIMUM\_ECAP\_APWM\_DUTYCYCLE\_DRIFT

#### **Description:**

Acceptable minimum eCAP APWM duty cycle difference

### <span id="page-20-4"></span>5.1.1.14 MINIMUM\_ECAP\_APWM\_PERIOD\_DRIFT

#### **Definition:**

#define MINIMUM\_ECAP\_APWM\_PERIOD\_DRIFT

#### **Description:**

Acceptable minimum eCAP APWM period count difference

### <span id="page-20-5"></span>5.1.1.15 USE\_MARCH13N\_TEST

#### **Definition:**

#define USE\_MARCH13N\_TEST

#### <span id="page-20-0"></span>**Description:**

March test algorithm option: 1 uses MarchC13N, 0 uses MarchC-

# <span id="page-21-0"></span>**5.2 Silicon ID Test**

### Functions

### ■ uint16\_t [STL\\_PART\\_ID\\_TEST\\_checkPartNumber](#page-21-3) (void) *checks device part ID.*

## 5.2.1 Function Documentation

### <span id="page-21-3"></span>5.2.1.1 STL PART ID TEST checkPartNumber

checks device part ID.

### **Prototype:**

```
uint16_t
STL_PART_ID_TEST_checkPartNumber(void)
```
### **Description:**

This C-callable assembly routine checks the device part Id. It checks for device family ID based on the build configuration set in STL\_user\_config header file: BUILD\_LIB\_F2802X, BUILD\_LIB\_F2803X or BUILD\_LIB\_F2806X.

The return value of this function can be cast to either uint16 t or uint32 t. If cast to uint16 t, it returns the test status code. If cast to uint32 t, it returns the part id in the upper 16 bits and the test status code in the lower 16 bits.

### **Returns:**

If the correct part id is read, the routine returns SIG\_PART\_NUM\_TEST. Otherwise, it returns TEST\_FAILED.

# <span id="page-21-2"></span><span id="page-21-1"></span>**5.3 CPU Core Register Tests**

### Functions

■ uint16\_t [STL\\_CPU\\_TEST\\_testCpuRegisters](#page-21-4) (void) *Tests CPU registers.*

### 5.3.1 Function Documentation

<span id="page-21-4"></span>5.3.1.1 STL CPU TEST testCpuRegisters

Tests CPU registers.

### **Prototype:**

```
uint16_t
STL_CPU_TEST_testCpuRegisters(void)
```
### **Description:**

This C-callable assembly routine tests CPU core registers for stuck at bits. The following registers are tested:

- ACC
- P
- XAR0 to XAR7
- $\blacksquare$  XT
- SP
- **IFR, IER and DBGIER**
- ST<sub>0</sub>
- DP

### **Returns:**

■ If the test passes the routine returns SIG\_CPU\_REG\_TEST. Otherwise, it returns TEST\_FAILED.

## <span id="page-22-1"></span><span id="page-22-0"></span>**5.4 Peripherals Registers Test**

### Data Structures

[\\_STL\\_REGISTER\\_TEST\\_regsStuckAtTest\\_Obj\\_](#page-22-2)

### Functions

■ uint16\_t [STL\\_REGISTER\\_TEST\\_testPeripheralRegisters](#page-23-2) [\(STL\\_REGISTER\\_TEST\\_registerTest\\_Handle](#page-22-2) registerTestHandle)

*Performs stuck at test for peripheral registers.*

### 5.4.1 Data Structure Documentation

<span id="page-22-2"></span>5.4.1.1 \_STL\_REGISTER\_TEST\_regsStuckAtTest\_Obj\_

### **Definition:**

```
typedef struct
{
    uint16_t *pRegisterStartAddress;
    uint16 t *pRegisterEndAddress;
    const uint16_t *pTestPattern1;
    const uint16_t *pTestPattern2;
}
_STL_REGISTER_TEST_regsStuckAtTest_Obj_
```
### **Members:**

*pRegisterStartAddress* Start register address of the peripheral. *pRegisterEndAddress* End register address of the peripheral.

*pTestPattern1* Pointer to the first test pattern array. *pTestPattern2* Pointer to the second test pattern array.

#### **Description:**

Defines the Peripheral register test object.

### 5.4.2 Function Documentation

### <span id="page-23-2"></span>5.4.2.1 STL REGISTER TEST testPeripheralRegisters

Performs stuck at test for peripheral registers.

### **Prototype:**

```
uint16_t
(STL_REGISTER_TEST_registerTest_Handle
registerTestHandle)
```
#### **Parameters:**

*registerTestHandle* is the handle to a Peripheral test object

### **Description:**

This functions performs a stuck at bit test on peripheral registers. The user provides the beginning and ending addresses of the peripheral registers that need to be tested along with the address for patterns. The pattern arrays are declared in STL\_register\_test\_pattern.h file.

### **Returns:**

If non of the registers are stuck at a bit, the function returns SIG\_PERIPH\_R\_TEST. Otherwise, it returns TEST\_FAILED.

### <span id="page-23-1"></span><span id="page-23-0"></span>**5.5 Program Counter Register Test**

### Functions

■ uint16\_t [STL\\_PC\\_TEST\\_testPcRegister](#page-23-3) (void)

*Tests Program Counter register for stuck at bits.*

### 5.5.1 Function Documentation

### <span id="page-23-3"></span>5.5.1.1 STL\_PC\_TEST\_testPcRegister

Tests Program Counter register for stuck at bits.

#### **Prototype:**

```
uint16_t
STL PC TEST testPcReqister(void)
```
### **Description:**

This function tests the Program Counter register for stuck at bits. The routine calls three different test functions that return their addresses. Their return value is compared to an array that holds the PC test functions' addresses. If all the values match the function passes, otherwise it fails. The PC test functions need to reside in separate memory locations such that ,by the time all of them are called, all the Program Counter register bits are set and cleared indirectly testing the PC register for stuck at bits. The user must define three sections named "pc test section 1", "pc test section 2", and "pc test section 3" in a linker command file that will be used in the application project.

### **Returns:**

If the test passes the routine returns SIG PC TEST.Otherwise, it returns TEST FAILED.

## <span id="page-24-1"></span><span id="page-24-0"></span>**5.6 Invariable and Variable CRC Memory Tests**

### **Functions**

- uint64\_t [STL\\_CRC\\_TEST\\_calculateCrc](#page-24-2) (uint32\_t ∗pStartAddress, uint16\_t memorySize) *Calculates the CRC of a given memory range.*
- uint64\_t [STL\\_CRC\\_TEST\\_getCrcResult](#page-25-0) (void) *returns the CRC value available in the PSA CRC result register.*
- uint16\_t [STL\\_CRC\\_TEST\\_testNvMemory](#page-25-1) (uint32\_t ∗pStartAddress, uint32\_t ∗pEndAddress, uint64\_t ∗pExpectedCrc, uint16\_t nvMemType) *Tests invariable (non volatile) memory (FLASH, OTP and BOOTROM memory).*
- uint16\_t [STL\\_CRC\\_TEST\\_testRam](#page-26-0) (uint32\_t ∗pStartAddress, uint32\_t ∗pEndAddress, uint64\_t ∗pExpectedCrc)

*Tests variable memory (RAM) for stuck at bits.*

**■ uint16\_t [STL\\_CRC\\_TEST\\_testSafeRam](#page-27-0) (uint32\_t ∗pCopyAddress, uint64\_t ∗pExpectedCrc,** uint16\_t ramType)

*Tests variable memory (RAM) for stuck at bits.*

### 5.6.1 Function Documentation

### <span id="page-24-2"></span>5.6.1.1 STL\_CRC\_TEST\_calculateCrc

Calculates the CRC of a given memory range.

### **Prototype:**

```
uint64_t
STL_CRC_TEST_calculateCrc(uint32_t *pStartAddress,
                          uint16_t memorySize)
```
### **Parameters:**

*pStartAddress* is the start address of memory

*memorySize* is the length of memory

#### **Description:**

This function calculates and returns the CRC starting at pStartAddress. The length of the memory is given by memorySize. The size is incremented in 32 bit words. For example if the start address is 0 and the memory size is 4, the function calculates the CRC from address 0 to address 7 inclusive. This function can be used to obtain the golden CRC values of a non volatile Memory.

### **Returns:**

Returns a 40 bit CRC value

### <span id="page-25-0"></span>5.6.1.2 STL\_CRC\_TEST\_getCrcResult

returns the CRC value available in the PSA CRC result register.

### **Prototype:**

```
uint64_t
STL_CRC_TEST_getCrcResult(void)
```
### **Description:**

This function reads and returns the CRC results that area available in PSA CRC result registers. This function can be used to get the golden CRC values of the RAM CRC results.

#### **Returns:**

Returns a 40 bit CRC value

### <span id="page-25-1"></span>5.6.1.3 STL\_CRC\_TEST\_testNvMemory

Tests invariable (non volatile) memory (FLASH, OTP and BOOTROM memory).

### **Prototype:**

```
uint16_t
STL_CRC_TEST_testNvMemory(uint32_t *pStartAddress,
                          uint32 t *pEndAddress,
                           uint64 t *pExpectedCrc,
                           uint16_t nvMemType)
```
#### **Parameters:**

*pStartAddress* is the start address of memory to be tested *pEndAddress* is the end address of memory to be tested *pExpectedCrc* is a pointer to the expected CRC value *nvMemType* is the non volatile memory type

### **Description:**

This function is used to test non volatile memory for single bit errors. It uses a 40-bit polynomial to calculate CRC and detect errors. The CRC calculation is performed by Parallel Signature Analyzer(PSA). The user must define a section named "STL\_psa\_crc\_vars" in RAM to hold a 32 bit wide variable.This variable (clearDataBus)is used by the CRC calculator to clear the Data bus. The user must also define a section named "psa\_crc". This section will copy the core CRC calculation activation code (Calculate\_PSA\_CRC in STL\_crc\_test.asm) from flash

and run it from RAM (similar to other functions that are loaded from flash and must be run from RAM). This function has a length of 28 words and the size of RAM that this function will be copied and run from needs to be same size or greater. The function takes four parameters. pStartAddress and pEndAddress are inclusive memory address ranges of the CRC test.The range of memory that is tested should not exceed 65535 32 bit words. expectedCrc is the expected 40 bit golden CRC value. The expected CRC value is compared to the newly calculated CRC value. The test passes if the two CRC values are identical. Since the PSA calculates CRC on each CPU cycle (on every single pipeline), it will be difficult to exactly simulate the pipeline behaviour and generate a CRC value in an external CRC code. Instead, The function [STL\\_CRC\\_TEST\\_calculateCrc\(\)](#page-24-2) can be used to calculate the golden CRC values. nvMemType is the type of non volatile memory that can be tested. The following constants defined in STL system config header file can be passed as nvMemType parameter.

- NV TYPE FLASH
- NV\_TYPE\_USER\_OTP
- NV\_TYPE\_TI\_OTP1
- NV\_TYPE\_TI\_OTP2
- NV\_TYPE\_BOOTROM

#### **Returns:**

- If the provided golden CRC value is identical to the calculated CRC value, the function will return SIG\_NV\_MEM\_CRC\_TEST. Otherwise, it returns TEST\_FAILED.
- If the non volatile memory range to be tested is greater than 65535, the function returns 0.
- If the provided start and end addresses are outside of a non volatile memory region , the function returns 0.

### <span id="page-26-0"></span>5.6.1.4 STL\_CRC\_TEST\_testRam

Tests variable memory (RAM) for stuck at bits.

#### **Prototype:**

```
uint16_t
STL_CRC_TEST_testRam(uint32_t *pStartAddress,
                     uint32_t *pEndAddress,
                     uint64_t *pExpectedCrc)
```
### **Parameters:**

*pStartAddress* is the start address of memory to be tested *pEndAddress* is the end address of memory to be tested *pExpectedCrc* is a pointer to the expected CRC value

#### **Description:**

This function is used to test RAM for stuck at bit errors. As this test is destructive, users may need to save the contents of RAM to be tested into a separate RAM location. The test fills the RAM area under test with alternating patterns of 0 and 1 and calculates the CRC of the RAM using Parallel Signature Analyser(PSA). For a given RAM memory region if no bit is stuck in the RAM memory, the CRC value should always be identical. Since the core function that calculates the CRC is similar to the one used in  $STL$  CRC TEST testNvMemory(), all the settings such as linker file settings must be similar to the one described in the [STL\\_CRC\\_TEST\\_testNvMemory\(\)](#page-25-1) API guide. The function takes three parameters. pStartAddress and pEndAddress are inclusive memory address ranges of the CRC test. The start address needs to be an even value and the the end address need to be odd. The range of memory that is tested should not exceed 65535 32 bit words. pExpectedCrc is the address of the variable that holds the expected 40 bit golden CRC value. The expected CRC value is compared to the newly calculated CRC value. The value of pExpectedCrc should be an even number. The test passes if the two CRC values are identical. To generate the golden CRC value for RAM, call this function first and use [STL\\_CRC\\_TEST\\_getCrcResult\(\)](#page-25-0) to get the 40 bit CRC value.

#### **Returns:**

- If the calculated and provided CRC values are identical, the test passes and the routine returns SIG\_RAM\_CRC\_TEST. Otherwise, it returns TEST\_FAILED.
- If the RAM memory range to be tested is greater than 65535, the function returns TEST\_FAILED.
- If the start address is odd and/or end address is even, the function returns TEST\_FAILED.
- If the provided start and end addresses are in any of the safe RAM areas (see Appendix C) or in non RAM regions such as flash, the function returns TEST\_FAILED.

### <span id="page-27-0"></span>5.6.1.5 STL\_CRC\_TEST\_testSafeRam

Tests variable memory (RAM) for stuck at bits.

### **Prototype:**

```
uint16 t
STL_CRC_TEST_testSafeRam(uint32_t *pCopyAddress,
                         uint64_t *pExpectedCrc,
                         uint16_t ramType)
```
### **Parameters:**

*pCopyAddress* is the start address of memory to be tested *pExpectedCrc* is a pointer to the expected CRC value *ramType* is the the type of safe RAM that is to be tested

#### **Description:**

This function is used to test safe RAM areas for stuck at bit errors. It is similar to [STL\\_CRC\\_TEST\\_testRam\(\)](#page-26-0) function with added capability to save and restore safe RAM memory regions under test.( See Appenidx C for the list of safe RAM regions.) The function takes three parameters. pCopyAddress is the the start address of a RAM area where contents of safe RAM will be copied. This area must be outside of the safe RAM regions. pCopyAddress should have an even value. pExpectedCrc is the address of the expected 40 bit golden CRC value. This address value should be an even number. The expected CRC value is compared to the newly calculated CRC value. The test passes if the two CRC values are identical. The following RAM type constants defined in STL system config header file can be passed as the ramType parameter.

- RAM\_TYPE\_STACK
- RAM\_TYPE\_PIE\_VECTOR
- RAM\_TYPE\_PSA\_CRC
- RAM\_TYPE\_BOOT\_RSVD
- RAM\_TYPE\_PC\_TEST\_1

#### **Returns:**

- If the provided golden CRC value is identical to the calculated CRC value the function will return SIG\_RAM\_CRC\_TEST. Otherwise, it returns TEST\_FAILED.
- If the start address is odd, the function returns TEST\_FAILED.
- If the provided copy address is in an invalid region, i.e. in any of the safe RAM areas or in a non RAM region such as flash, the function returns TEST\_FAILED.
- If the RAM type is different from any of the safe RAM type constants defined in STL\_system\_config header file, and listed above, the function returns TEST\_FAILED.

### <span id="page-28-1"></span><span id="page-28-0"></span>**5.7 Variable Memory Tests**

### Functions

- uint16\_t [STL\\_MARCH\\_TEST\\_testRam](#page-28-2) (uint32\_t ∗pStartAddress, uint32\_t ∗pEndAddress) *Tests Variable memory (RAM memory).*
- uint16\_t [STL\\_MARCH\\_TEST\\_testSafeRam](#page-29-0) (uint32\_t ∗pCopyAddress, uint16\_t ramType) *Tests safe Variable memory (RAM memory).*

### 5.7.1 Function Documentation

### <span id="page-28-2"></span>5.7.1.1 STL MARCH TEST testRam

Tests Variable memory (RAM memory).

### **Prototype:**

```
uint16_t
STL_MARCH_TEST_testRam(uint32_t *pStartAddress,
                       uint32 t *pEndAddress)
```
#### **Parameters:**

*pStartAddress* is the start address of RAM to be tested *pEndAddress* is the end address of RAM to be tested

### **Description:**

This function checks the RAM memory for DC fault using march test. The following two destructive march tests are implemented.

- MarchC 13N
- MarchC-

The user can select which test to use by setting or clearing USE\_MARCH13N\_TEST in STL\_user\_config header file. If USE\_MARCH13N\_TEST is set to 1 MarchC 13N algorithm will be used. If USE\_MARCH13N\_TEST is set to 0, MarchC- algorithm will be used. The function takes two parameters - the start and end address of the RAM memory to be tested. The test runs inclusive of these two addresses. Since the function performs a 32 bit read/write when testing the RAM cell arrays and because of the 16 bit architecture of the RAM cells, the function expects the start address to be even and the end address to be odd. The maximum memory range that can be tested is limited to 65535 32 bit words.

#### **Returns:**

- If the march test passes, the routine returns SIG\_RAM\_MARCH\_TEST. Otherwise, it returns TEST\_FAILED.
- If the RAM memory range to be tested is greater than 65535, the function returns TEST\_FAILED.
- If the start address is odd or end address is even, the function returns TEST FAILED.
- If the provided start and end addresses are in any of the safe RAM areas (see Appendix C) or in non RAM regions such as flash, the function returns TEST\_FAILED.

#### **See also:**

[USE\\_MARCH13N\\_TEST](#page-20-5)

### <span id="page-29-0"></span>5.7.1.2 STL\_MARCH\_TEST\_testSafeRam

Tests safe Variable memory (RAM memory).

### **Prototype:**

```
uint16_t
STL_MARCH_TEST_testSafeRam(uint32_t *pCopyAddress,
                           uint16_t ramType)
```
#### **Parameters:**

*pCopyAddress* is the start address of RAM where contents of the safe RAM to be tested are copied.

*ramType* is the the type of safe RAM that is to be tested

#### **Description:**

This function is used to check the safe RAM memory areas for DC faults using march test. It uses the same method utilized in [STL\\_MARCH\\_TEST\\_testRam\(\).](#page-28-2) In addition to performing the march test, it saves the safe RAM areas under test to a RAM area provided by the user before the march test and restores the values once the test is completed. If USE\_MARCH13N\_TEST is set to 1 MarchC 13N algorithm will be used. If USE\_MARCH13N\_TEST is set to 0, MarchCalgorithm will be used. The function takes two parameters - the start address of a RAM area where contents of safe RAM will be copied and the safe RAM Type. The start address needs to be an even value. The safe RAM areas are listed in Appendix C. The following RAM type constants defined in STL\_system\_config header file can be passed as the ramType parameter.

- **RAM\_TYPE\_STACK**
- RAM\_TYPE\_PIE\_VECTOR
- RAM TYPE PSA CRC
- RAM\_TYPE\_BOOT\_RSVD
- RAM\_TYPE\_PC\_TEST\_1

#### **Returns:**

- If the march test passes, the routine returns SIG\_RAM\_MARCH\_TEST. Otherwise, it returns TEST\_FAILED.
- If the start address is odd, the function returns TEST FAILED.
- If the provided copy address is in an invalid region, i.e. in any of the safe RAM areas (see Appendix C) or in a non RAM region such as flash, the function returns TEST\_FAILED.
- If the RAM type is different from any of the safe RAM type constants defined in STL\_system\_config header file, and listed above, the function returns TEST\_FAILED.

**See also:** [USE\\_MARCH13N\\_TEST](#page-20-5)

# <span id="page-30-1"></span><span id="page-30-0"></span>**5.8 Stack Corruption Detection**

**Functions** 

■ uint16\_t [STL\\_SPC\\_DETECT\\_setUpSpcDetect](#page-30-3) (void (\*pStackCorruptIsr)(void)) *Detects stack pointer corruption.*

## 5.8.1 Function Documentation

### <span id="page-30-3"></span>5.8.1.1 STL\_SPC\_DETECT\_setUpSpcDetect

Detects stack pointer corruption.

### **Prototype:**

```
uint16 t
STL_SPC_DETECT_setUpSpcDetect(void (*pStackCorruptIsr)(void))
```
### **Parameters:**

*pStackCorruptIsr* is a pointer to a function that doesn't take arguments and doesn't return a value (a typical interrupt function)

### **Description:**

This function initializes the hardware debug watchpoint to detect stack pointer corruption (unauthorized stack region access). When un-authorized stack region is accessed, the RTOS interrupt will be invoked. The user is responsible to place a code that will take appropriate action inside the RTOS ISR. The debug watchpoint detects stack corruption indirectly by monitoring the Data Write Address Bus(DWAB). If an application tries to write data to any address range in the unauthorized region, the debug watchpoint will issue an RTOS ISR. The watchpoint is initialized to monitor 64 memory address ranges. A maximum of 40 address locations inside the stack will be used by the RTOS ISR.The stack pointer can move a maximum of 2 address locations.Hence, the stack corruption monitor should watch the last 42 address locations of the stack for un-authorized access. However the memory range that can be monitored can only be of value  $2^N-1$ , where N = 1,2,... the next valid value which is 64 is selected. Since the address watchpoint uses masks in the configuration registers to monitor address ranges, additional 16 address locations are monitored. For example if the stack ends at address 0x250, the function will issue an RTOS interrupt when an access is made beginning at address 0x201 which is 16 address locations above the required address location of 0x210.

The function takes a pointer to a function that doesn't take arguments and doesn't return a value. The address to this function will be assigned to RTOS ISR and will be used as ISR that will get executed when stack region is corrupted

### <span id="page-30-2"></span>**Returns:**

Returns 1 if the hardware debug watchpoint is initialized properly. Otherwise, it returns 0.

# <span id="page-31-0"></span>**5.9 Interrupt Functionality Test**

### Functions

uint16\_t [STL\\_INTERRUPT\\_TEST\\_testInterrupt](#page-31-2) (uint32\_t ∗pCopyAddressStart, uint32\_t isrDelay)

*tests functionality of interrupt.*

## 5.9.1 Function Documentation

### <span id="page-31-2"></span>5.9.1.1 STL\_INTERRUPT\_TEST\_testInterrupt

tests functionality of interrupt.

### **Prototype:**

```
uint16_t
STL_INTERRUPT_TEST_testInterrupt(uint32_t *pCopyAddressStart,
                                  uint32_t isrDelay)
```
### **Parameters:**

*pCopyAddressStart* is the start address of RAM where contents of user application ISR is copied to.

*isrDelay* is the ISR service delay

### **Description:**

This function tests the functionality of the Interrupt. The function tests the functionality of the interrupt by firing all interrupts, when possible, and checking if all the fired interrupts occur according to their priority. It also checks the internal working of the PIE interrupt hardware by redundantly comparing the fetched vector address to the expected vector address. If all the ISRs are serviced according to their priority and if the correct vector is used to fetch the ISRs the interrupt test will pass. Otherwise, the test will fail. The function takes the start address of a RAM memory as its parameter. It will use the address as a base address to copy the ISR addresses of the user application. After the function copies user application ISR addresses into the RAM, it populates the PIE vector table with STL test ISR addresses. These ISRs are defined in STL\_isr.c file. all the interrupts fired within this API function will be serviced by the ISRs in this file. Once the test is complete, the function will restore the user application ISRs addresses back to PIE vector. isrDelay is the value it will take [STL\\_UTILITY\\_delay\(\)](#page-60-2) function to finish counting down to zero.

### **Returns:**

- If the interrupt test passes, the routine returns SIG\_INTERRUPT\_TEST. Otherwise, it returns TEST\_FAILED.
- If the provided copy address is in an invalid region, i.e. in any of the safe RAM areas or in a non RAM region such as flash, the function returns TEST\_FAILED.
- <span id="page-31-1"></span>If VMAP bit in ST1 register and/or ENPIE in PIECTRL register is 0, the function returns TEST\_FAILED.

# <span id="page-32-0"></span>**5.10 Internal OScillator Test**

### Data Structures

[\\_STL\\_OSCILLATOR\\_TEST\\_oscTestUsingTimer2\\_Obj\\_](#page-32-1)

### Functions

■ uint16\_t [STL\\_OSCILLATOR\\_TEST\\_testOscUsingSfo](#page-32-2) (int16\_t mepMin, int16\_t mepMax, uint32\_t sfoDelay)

*Tests Oscillator using SFO for proper operation.*

■ uint16\_t [STL\\_OSCILLATOR\\_TEST\\_testOscUsingTimer2](#page-33-0) (STL\_OSCILLATOR\_TEST\_oscTestUsingTimer2\_ oscTestHandle)

*Tests functionality of an Oscillator.*

## 5.10.1 Data Structure Documentation

### <span id="page-32-1"></span>5.10.1.1 \_STL\_OSCILLATOR\_TEST\_oscTestUsingTimer2\_Obj\_

### **Definition:**

```
typedef struct
{
    uint32_t usWait;
    uint32_t minCount;
    uint32_t maxCount;
    uint16_t oscSelection;
}
_STL_OSCILLATOR_TEST_oscTestUsingTimer2_Obj_
```
### **Members:**

*usWait* delay value *minCount* lower bound count *maxCount* upper bound count *oscSelection* Oscillator selection for timer 2.

### **Description:**

Defines the OSC test object.

## 5.10.2 Function Documentation

<span id="page-32-2"></span>5.10.2.1 STL\_OSCILLATOR\_TEST\_testOscUsingSfo

Tests Oscillator using SFO for proper operation.

### **Prototype:**

```
uint16_t
STL_OSCILLATOR_TEST_testOscUsingSfo(int16_t mepMin,
                                     int16_t mepMax,
                                     uint32_t sfoDelay)
```
#### **Parameters:**

- **mepMin** is the lower bound inclusive value of acceptable values for MEP ScaleFactor returned by SFO().
- *mepMax* is the upper bound (inclusive) of acceptable values for MEP\_ScaleFactor returned by SFO().
- *sfoDelay* is the delay it takes for SFO() function to execute

#### **Description:**

This function tests the Oscillator (internal or external) that generates system clock (SYSCLK-OUT) for accuracy and proper operation using the Scale Factor Optimization (SFO()) function. Before using this function make sure that the PLL is already configured and the HR-PWM clock is enabled. The Oscillator accuracy is verified by checking the MEP\_ScaleFactor value returned by the SFO() function.

The SFO() function is used to calibrate the MEP scale factor for the device during run time. For a given System Clock frequency at a given temperature, a known MEP scale factor value is returned by the SFO() function. Proper System Clock frequency operation is verified by comparing the MEP scale factor value returned by the SFO() function with the expected value. If the System Clock frequency is verified, the Oscillator used to source the System Clock is also verified.

Since this function uses the SFO library, the user must integrate the SFO library with the application code that calls this routine. The function takes two arguments. mepMin is the lower acceptable inclusive boundary value. Valid values are in the range [1,...,mepMax]. mepMax is the upper acceptable inclusive boundary value. Valid values are in the range [mepMin,...,255]. The user also provides sfoDelay variable which is the instruction delay required by the SFO() function to return a valid value.

### **Note:**

Look at the HRPWM chapter in the device data sheet for more information on the SFO library.

#### **Returns:**

If the scale factor returned by the  $SFO()$  function is within the provided  $[mepMin,mepMax]$ range, the function will return SIG\_OSC\_TEST. Otherwise, it returns TEST\_FAILED.

### <span id="page-33-0"></span>5.10.2.2 STL\_OSCILLATOR\_TEST\_testOscUsingTimer2

Tests functionality of an Oscillator.

#### **Prototype:**

```
uint16_t
STL_OSCILLATOR_TEST_testOscUsingTimer2(STL_OSCILLATOR_TEST_oscTestUsingTimer2_Handle
oscTestHandle)
```
#### **Parameters:**

*oscTestHandle* is the handle to a test Oscillator object

#### **Description:**

This function tests the oscillator under test for accuracy and proper operation using CPU timer 2. The function takes a handle to STL\_OSCILLATOR\_TEST\_sciTestUsingTimer2\_Obj object as its parameter. The oscillator that is being tested and used as a clock source for timer 2 is selected by oscSelection variable. Valid inputs are 1,2 and 3 corresponding to external oscillator, internal oscillator 1 and internal oscillator 2 respectively. minCount and maxCount determine the valid timer count boundaries. usWait is the count for an instruction based delay as clocked by the system clock. The function tests the accuracy of the oscillator under test by using a different oscillator source to run timer 2. For instance if the system is running on internal oscillator 1, the user can test oscillator 2 by selecting oscSelection to a value of 3. During Oscillator testing, CPU Timer 2 is stopped, reconfigured, reloaded, and set to use the Oscillator selection in oscSelection as its clock source. CPU Timer 2 is then run for the specified duration and stopped again. The Oscillator under test is verified by checking the number of cycles elapsed during the specified duration, as measured by the CPU Timer 2 counter. It is important that the System Clock frequency which is used for the delay is verified prior to running this test. The user is responsible for saving the CPU Timer 2 configuration and state before testing and then restoring them afterwards. The following registers and bits are modified:

- CpuTimer2Regs
- SysCtrlRegs.CLKCTL.bit.TMR2CLKPRESCALE
- SysCtrlRegs.CLKCTL.bit.TMR2CLKSRCSEL

#### **Note:**

make sure that the system clock is run from a different oscillator source than the one selected by oscSelection.

### **Returns:**

If the oscillator counts are within the specified range, the function returns SIG OSC\_TEST. Otherwise, it returns TEST\_FAILED.

### <span id="page-34-1"></span><span id="page-34-0"></span>**5.11 CPU Timers Test**

### Data Structures

**EXTL\_TIMER\_TEST\_timerTest\_Obj\_** 

### Functions

■ uint16\_t [STL\\_TIMER\\_TEST\\_testTimer](#page-35-1) [\(STL\\_TIMER\\_TEST\\_timerTest\\_Handle](#page-35-0) timerTestHandle)

*Tests accuracy and functionality of CPU timers.*

# 5.11.1 Data Structure Documentation

### <span id="page-35-0"></span>5.11.1.1 STL TIMER TEST timerTest Obj

### **Definition:**

```
typedef struct
{
    uint16 t testTimer;
    uint16_t testScaler;
    uint32_t testPeriodCount;
    uint32_t delayCount;
}
_STL_TIMER_TEST_timerTest_Obj_
```
### **Members:**

*testTimer* CPU timer to be tested. Valid inputs are 0,1, and 2. *testScaler* CPU timer scaler to be used. *testPeriodCount* CPU timer period for 1uS interrupt. *delayCount* Instruction based delay count for 1mS.

### **Description:**

Defines the Timer test object.

## 5.11.2 Function Documentation

<span id="page-35-1"></span>5.11.2.1 STL TIMER TEST testTimer

Tests accuracy and functionality of CPU timers.

### **Prototype:**

```
uint16_t
STL_TIMER_TEST_testTimer(STL_TIMER_TEST_timerTest_Handle
timerTestHandle)
```
### **Parameters:**

*timerTestHandle* is the handle to a Test timer object

### **Description:**

This functions tests the CPU timer specified by the timerTestHandle for accuracy and interrupt generation capability. The function sets the timer under test to issue an interrupt every 1uS. After a delay of 1mS, the function checks if the timer has serviced close to 1000 interrupts. Depending on the value of SYSCLKOUT, the user needs to provide appropriate scaler , period and delay count. The value of delayCount will be passed to a delay routine [STL\\_UTILITY\\_delay\(\).](#page-60-2)

The user must preserve and restore the registers modified by this function. The following registers are modified:

- IFR
- IER
- All the registers of the timer under test
**Returns:**

If the time increments to a value of 1000 within a 5 or -5 range within the provided delay value,the function returns SIG\_TIMER\_TEST. Otherwise, it returns TEST\_FAILED.

# **5.12 Watchdog Test**

## Functions

■ uint16\_t [STL\\_WATCHDOG\\_TEST\\_testWatchdog](#page-36-0) (uint32\_t delayCount) *Tests functionality of Watchdog timer.*

## 5.12.1 Function Documentation

<span id="page-36-0"></span>5.12.1.1 STL\_WATCHDOG\_TEST\_testWatchdog

Tests functionality of Watchdog timer.

## **Prototype:**

```
uint16_t
STL_WATCHDOG_TEST_testWatchdog(uint32_t delayCount)
```
### **Parameters:**

*delayCount* watchdog interrupt delay

### **Description:**

This function performs a functionality test on the watchdog timer. The watchdog timer is configured to increment an 8 bit counter every 512 OSCCLK cycle and generate an interrupt when the counter overflows. The function accepts the delayCount parameter as a delay count value. The delay value should correspond to the amount of time it takes the  $STL$  UTILITY delay() function to complete (512 x 128 )OSCCLK. The user can also adjust the maximum count drift delay value by altering the value of MAXIMUM\_WATCHDOG\_DELAY\_DRIFT macro in STL\_utility header file. This ensures that an early interrupt doesn't pass as a success. At the occurrence of the interrupt if the value of the delay is greater than MAXIMUM\_WATCHDOG\_DELAY\_DRIFT, then an interrupt has occurred too early. The function uses its own ISR to monitor a watchdog interrupt. Once the test is complete, it restores the watchdog ISR vector content to its pre-test value.

The user must preserve and restore the registers modified by this function. The following registers are modified:

- SCR
- **WDCR**
- **PIECTRL**
- **PIEIER1**
- IER

### **Returns:**

**If** the watchdog interrupt is issued within the delay specified by the STL\_WATCHDOG\_TEST\_delay() function,the function returns SIG\_WDT\_TEST. Otherwise, it returns TEST\_FAILED.

# **5.13 Missing Clock Detection**

# Functions

uint16\_t [STL\\_CLOCK\\_FAIL\\_DETECT\\_setUpClockFailDetect](#page-37-0) (void (∗pFailedClockIsr)(void), uint16\_t delayCount)

*Sets up clock failure detection.*

# 5.13.1 Function Documentation

## <span id="page-37-0"></span>5.13.1.1 STL CLOCK FAIL DETECT setUpClockFailDetect

Sets up clock failure detection.

## **Prototype:**

```
uint16_t
STL_CLOCK_FAIL_DETECT_setUpClockFailDetect(void (*pFailedClockIsr)(void),
                                            uint16_t delayCount)
```
## **Parameters:**

*pFailedClockIsr* is a pointer to a function that doesn't take arguments and doesn't return a value (a typical interrupt function)

*delayCount* is the NMI watchdog period count.

### **Description:**

The function activates clock fail detection module to generate an NMI interrupt. The user provides a pointer to the interrupt service routine that will be called when a clock fails. The user also has to assign the required amount of delay before an NMI watchdog reset occurs. The NMI counter increments at a rate of SYSCLKOUT and resets the device when its value reaches delayCount.

## **Returns:**

Returns 1 if no clock fail interrupt is pending, otherwise it returns 0.

# **5.14 PLL Lock Check**

## Functions

uint16\_t [STL\\_PLL\\_LOCK\\_CHECK\\_checkPllLock](#page-38-0) (void) *Checks is PLL has locked in.*

# 5.14.1 Function Documentation

## <span id="page-38-0"></span>5.14.1.1 STL PLL LOCK CHECK checkPllLock

Checks is PLL has locked in.

### **Prototype:**

```
uint16_t
STL PLL LOCK CHECK checkPllLock(void)
```
## **Description:**

This functions checks if the PLL has locked in on a new frequency the user has set.

### **Returns:**

If the PLL has locked in the new frequency, the function returns SIG\_PLL\_LOCK. Otherwise, it returns TEST\_FAILED.

# **5.15 CLA Tests**

## **Functions**

- uint16\_t [STL\\_TYPE0\\_CLA\\_TEST\\_testClaConfigurationRegisters](#page-38-1) (void) *Tests CLA Configuration Registers.*
- void [STL\\_TYPE0\\_CLA\\_TEST\\_testClaExecutionRegisters](#page-39-0) (void) *Tests CLA Execution Registers.*
- void [STL\\_TYPE0\\_CLA\\_TEST\\_testClaToCpuMsgRam](#page-39-1) (void) *Tests CLA to CPU Message RAM.*
- uint16\_t [STL\\_TYPE0\\_CLA\\_TEST\\_testCpuToClaMsgRam](#page-40-0) (void) *Tests CPU to CLA Message RAM.*
- void [STL\\_TYPE0\\_CLA\\_TEST\\_testMpcRegister](#page-40-1) (void) *Tests CLA Program Counter register for stuck at bits.*

# 5.15.1 Function Documentation

## <span id="page-38-1"></span>5.15.1.1 STL TYPE0 CLA TEST testClaConfigurationRegisters

Tests CLA Configuration Registers.

### **Prototype:**

```
uint16_t
STL TYPE0 CLA TEST testClaConfigurationRegisters(void)
```
### **Description:**

This C-Callable assembly routine tests CLA configuration registers for stuck at bits. The following registers are tested:

- **MVECT1 to MVECT8**
- **MCTL**
- **MPIRSRCSEL1**
- **MIFRC**
- **MIFR**
- **MICLR**
- **MIER**
- **MMEMCFG** (only in F2806x device)

#### **Returns:**

■ If the test passes, the functions returns SIG\_CLA\_CONFIG\_REG\_TEST.Otherwise, it returns TEST\_FAILED

## <span id="page-39-0"></span>5.15.1.2 STL\_TYPE0\_CLA\_TEST\_testClaExecutionRegisters

Tests CLA Execution Registers.

### **Prototype:**

void

STL\_TYPE0\_CLA\_TEST\_testClaExecutionRegisters(void)

#### **Description:**

This CLA assembly routine tests CLA execution registers for stuck at bits. The following registers are tested:

- MR0 to MR3
- **MAR0, MAR1**
- MSTF

#### **Note:**

Although this routine is prototyped in the C context it can only be called from within a CLA task.

#### **Returns:**

If the test passes, the functions returns SIG\_CLA\_EXEC\_REG\_TEST. Otherwise, it returns TEST\_FAILED The return value is placed in the MR0 register.

## <span id="page-39-1"></span>5.15.1.3 STL\_TYPE0\_CLA\_TEST\_testClaToCpuMsgRam

Tests CLA to CPU Message RAM.

### **Prototype:**

void

STL\_TYPE0\_CLA\_TEST\_testClaToCpuMsgRam(void)

#### **Description:**

This function checks the CLA to CPU message RAM for DC fault using march test. The following destructive march test is implemented.

**MarchC 13N** 

The function performs a 32 bit read/write when testing the RAM cell arrays,with the start address being an even memory location i.e. 0x1480.

#### **Note:**

Although this routine is prototyped in the C context it can only be called from within a CLA task.

#### **Returns:**

■ If the test passes, the functions returns SIG\_CLA2CPU\_MSG\_RAM\_TEST. Otherwise, it returns TEST\_FAILED. The return value is placed in the MR0 register.

## <span id="page-40-0"></span>5.15.1.4 STL\_TYPE0\_CLA\_TEST\_testCpuToClaMsgRam

Tests CPU to CLA Message RAM.

#### **Prototype:**

uint16\_t STL\_TYPE0\_CLA\_TEST\_testCpuToClaMsgRam(void)

#### **Description:**

This function checks the CPU to CLA message RAM for DC fault using march test. It calls the function STL\_march\_test\_testRam with the start and end addresses of 0x1500 and 0x157E respectively. The following two destructive march tests are implemented.

- MarchC 13N
- MarchC-

The user can select which test to use by setting or clearing USE\_MARCH13N\_TEST in [STL\\_user\\_config.h.](#page-0-0) If USE\_MARCH13N\_TEST is set to 1 MarchC 13N algorithm will be used. If USE\_MARCH13N\_TEST is set to 0, MarchC- algorithm will be used.

The function performs a 32 bit read/write when testing the RAM cell arrays, with the start address being an even memory location i.e. 0x1480.

#### **Note:**

Although this routine is prototyped in the C context it can only be called from within a CLA task.

#### **Returns:**

■ If the test passes, the functions returns SIG\_CPU2CLA\_MSG\_RAM\_TEST. Otherwise, it returns TEST\_FAILED. The return value is placed in the MR0 register.

#### **See also:**

[USE\\_MARCH13N\\_TEST](#page-20-0)

## <span id="page-40-1"></span>5.15.1.5 STL\_TYPE0\_CLA\_TEST\_testMpcRegister

Tests CLA Program Counter register for stuck at bits.

## **Prototype:**

```
void
STL TYPE0 CLA TEST testMpcRegister(void)
```
### **Description:**

This function tests the CLA Program Counter register for stuck at bits. The routine calls four different MPC test functions that return the value of the program counter. The return value is compared with the address of the function. If all the values match the function passes, if not it fails. The MPC test functions need to reside in unique memory locations that alternately set and clear the MPC register bits, thereby, indirectly testing the PC register for stuck at bits. Each MPC function is placed in a unique section e.g. **mpc test section x** where x is either 1 or 2. The user must allocate these sections, in the linker command file, to memory locations that have alternately set bits. In the example code provided for TMS320F2806X devices the MPC test functions have the following memory address locations.

- mpcTestFunction1 (0x000555)
- mpcTestFunction2 (0x000AAA)

## **Note:**

- The CLA MPC register uses 12-bit addresses unlike the C28 which uses a 22-bit address space.
- Although this routine is prototyped in the C context it can only be called from within a CLA task.

## **Returns:**

■ If the test passes, the functions returns SIG\_MPC\_TEST. Otherwise, it returns TEST\_FAILED.

# **5.16 CLA Functional Test**

## Functions

■ uint16\_t [STL\\_TYPE0\\_CLA\\_FUNCTIONAL\\_TEST\\_testFunctionality](#page-41-0) (uint32\_t ∗pClaProgramStartAddress, uint16\_t testValue) *Tests CLA Functionality and Connectivity.*

# Variables

- uint32\_t [STL\\_TYPE0\\_CLA\\_TEST\\_testFunctionalityTask](#page-42-0)
- 5.16.1 Function Documentation
- <span id="page-41-0"></span>5.16.1.1 STL\_TYPE0\_CLA\_FUNCTIONAL\_TEST\_testFunctionality

Tests CLA Functionality and Connectivity.

## **Prototype:**

```
uint16_t
STL_TYPE0_CLA_FUNCTIONAL_TEST_testFunctionality(uint32_t
*pClaProgramStartAddress,
```
uint16\_t testValue)

### **Parameters:**

*pClaProgramStartAddress* starting address of the CLA programming space *testValue* value to be copied by the CLA task

#### **Description:**

This function tests the CLA connectivity with other peripherals, its process flow and ability to carry out simple tasks. The routine sets up EPWM1A to trigger an ADC conversion on SOC1 which on completion will generate the ADCINT2 interrupt. This interrupt will be used to start Task 2 of the CLA. Task 2 does the simple task of copy a single value from the CPU-to-CLA message RAM over to the CLA-to-CPU message RAM. Once complete the task will trigger an end-of-task interrupt in the PIE module of the C28. The successful completion of the above process will result in this routine returning a valid signature. Failure results in a zero return value.

#### **Returns:**

- If the test passes, the functions returns SIG\_CLA\_FUNCTIONAL\_TEST. Otherwise, it returns TEST\_FAILED.
- 5.16.2 Variable Documentation
- <span id="page-42-0"></span>5.16.2.1 STL\_TYPE0\_CLA\_TEST\_testFunctionalityTask

#### **Definition:**

uint32\_t [STL\\_TYPE0\\_CLA\\_TEST\\_testFunctionalityTask](#page-42-0)

### **Description:**

Symbol for the task that will be called by the routine STL cla\_testFunctionality. This symbol will be mapped to the MVECT for task 2 and all invocations of task 2 will vector to this symbol in CLA programming space for the duration that the routine STL\_CLA\_TEST\_testFunctionality is in scope

# **5.17 Analog-to-Digital Converter Test**

## Data Structures

STL\_TYPE3\_ADC\_TEST\_adcTest\_Obj\_

## Functions

■ uint16\_t [STL\\_TYPE3\\_ADC\\_TEST\\_testAdcInput](#page-43-1) [\(STL\\_TYPE3\\_ADC\\_TEST\\_adcTest\\_Handle](#page-43-0) adcTestHandle)

*Tests functionality of ADC converter.*

# 5.17.1 Data Structure Documentation

## <span id="page-43-0"></span>5.17.1.1 STL TYPE3 ADC TEST adcTest Obj

## **Definition:**

```
typedef struct
{
    uint16 t pinACount;
    uint16_t pinBCount;
    uint16_t useInternalInput;
    uint16_t muxChannel;
    uint16_t singleChannelSelect;
    uint32_t delayCount;
}
_STL_TYPE3_ADC_TEST_adcTest_Obj_
```
## **Members:**

*pinACount* ADC count that is compared with value sampled by channel A. *pinBCount* ADC count that is compared with value sampled by channel B. *useInternalInput* Selection to use internal or external signals. *muxChannel* ADC pin mux to be sampled. *singleChannelSelect* Single channel selection option. *delayCount* Instruction based delay count.

### **Description:**

Defines the ADC test object.

## 5.17.2 Function Documentation

## <span id="page-43-1"></span>5.17.2.1 STL\_TYPE3\_ADC\_TEST\_testAdcInput

Tests functionality of ADC converter.

## **Prototype:**

```
uint16_t
STL_TYPE3_ADC_TEST_testAdcInput(STL_TYPE3_ADC_TEST_adcTest_Handle
adcTestHandle)
```
### **Parameters:**

← **adcTestHandle** is the handle to a test ADC object

### **Description:**

This functions performs a plausibility check on the ADC. The proper operation of the pin mux selection, sample and hold circuit and the A/D converter is checked with this function. This function activates the A/D to perform simultaneous sampling on channel A and B. Single channel result comparison is possible by setting singleChannelSelect to a value of 1 or 2 If singleChannelSelect is set to 1, then only channel A will be compared if singleChannelSelect is set to 2 only channel B will be compared. To compare results from both channels set the value of singleChannelSelect to 0. The function takes a handle to STL\_TYPE3\_ADC\_TEST\_adcTest\_Obj object as its parameter. The object has six parameters. If the useInternalInput is set to 1, channel 5A and 5B are used to sample the internal temperature and internal low reference voltage (Vref) respectively. If useInternalInput is 0, however, the pins associated with the muxChannel variable are sampled. For example if mux-Channel is set to 2, both ADCINA2 and ADCINB2 pins will be sampled. Once the conversion on both A and B sample and hold circuits is done, the result is compared with pinACount and pinBCount respectively. Valid muxChannel values are from 0 to 7. The user can define the acceptable ADC count drift by adjusting the values of MINIMUM\_ADC\_COUNT\_DRIFT and MAXIMUM\_ADC\_COUNT\_DRIFT macros in STL\_user\_config header file. delayCount takes a value that will be passed to a delay routine [STL\\_UTILITY\\_delay\(\).](#page-60-0) This value should be such that it gives enough delay for the ADC to complete sampling and conversion. Please look at the device users guide and data sheet to determine the appropriate amount of delay required

A pin mask is used to determine valid pins for dual sampling. The mask for a specific device can be changed by altering the value of VALID\_ADC\_PIN\_MASK macro in STL\_system\_config header file.

### **Note:**

The function doesn't initialize the ADC. Hence,the user must initialize and follow the appropriate Power - up sequence before calling this function.

The user must preserve and restore the registers modified by this function. The following registers are modified:

- PIEIER1, PIEIER10
- PIEIFR1, PIEIFR10
- ADCCTL2
- ADCCTL1
- ADCSOC0CTL
- **ADCSAMPLEMODE**
- INTSEL1N2
- ADCSOCFRC1
- **ADCINTFLGCLR**

#### **Returns:**

If the counts provided by the user match the converted counts, the function returns SIG\_ADC\_TEST. Otherwise, it returns TEST\_FAILED.

## **5.18 Comparator Test**

## Data Structures

■ STL TYPE0 COMP TEST compTest Obj

## Functions

■ uint16\_t [STL\\_TYPE0\\_COMP\\_TEST\\_testComp](#page-45-1) [\(STL\\_TYPE0\\_COMP\\_TEST\\_compTest\\_Handle](#page-45-0) compTestHandle)

*Tests functionality of Comparator.*

# 5.18.1 Data Structure Documentation

## <span id="page-45-0"></span>5.18.1.1 \_STL\_TYPE0\_COMP\_TEST\_compTest\_Obj\_

## **Definition:**

```
typedef struct
{
    uint16 t voltageAStatus;
    uint16_t useInternalDac;
    uint16_t internalDacCount;
    uint16_t comparatorMux;
    uint32_t delayCount;
}
STL TYPE0 COMP TEST compTest Obj
```
### **Members:**

*voltageAStatus* Expected comparison result with voltage on Pin A. *useInternalDac* Selection to use internal DAC. *internalDacCount* Internal DAC voltage count. *comparatorMux* Comparator selection. *delayCount* Instruction based delay count.

#### **Description:**

Defines the Comparator test object.

## 5.18.2 Function Documentation

## <span id="page-45-1"></span>5.18.2.1 STL\_TYPE0\_COMP\_TEST\_testComp

Tests functionality of Comparator.

### **Prototype:**

```
uint16_t
(STL_TYPE0_COMP_TEST_compTest_Handle
compTestHandle)
```
#### **Parameters:**

*compTestHandle* is the handle to a test comparator object

#### **Description:**

This functions performs a plausibility check on the Comparator. The function takes a handle to STL\_TYPE0\_COMP\_TEST\_compTest\_Obj object as its parameter. The object has five parameters. The comparatorMux selects any of the available 3 comparators. The valid inputs for this variable depend on the number of available comparators. The macro MAXI-MUM\_COMPARATORS in STL\_system\_config header file file defines the maximum number of available comparators for the specific device. If useInternalDac is set to 0, the selected comparator compares the external pins A and B corresponding to the comparator. Otherwise, pin A of the comparator input will be compared to the analog value generated by the internal DAC. The corresponding count for the DAC is given by the internalDacCount parameter. The user supplies the expected value using voltageAStatus. If this value is set to 1, then Voltage on pin A is expected to be greater than that of the voltage on pin B or the internally generated analog

value. If this value is 0, then the voltage on Pin A is expected to be less than that of the voltage on pin B or the internally generated voltage. delayCount takes a value that will be passed to a delay routine [STL\\_UTILITY\\_delay\(\).](#page-60-0) This value should be such that it gives enough delay for the internal DAC conversion to complete. Please look at the device users guide and data sheet to determine the appropriate amount of delay.

The user must preserve and restore the registers modified by this function. The following registers (specific to the comparator selected) are modified:

- COMPCTL
- COMPSTS
- DACVAL (if useInternalDac is set to 1)

#### **Returns:**

If the expected value is the same as the comparator output, the function returns SIG\_COMPARATOR\_TEST. Otherwise, it returns TEST\_FAILED.

# **5.19 eCAP APWM Mode Test**

## Data Structures

STL\_TYPE0\_ECAP\_TEST\_ecapApwmTest\_Obj

## Functions

■ uint16\_t [STL\\_TYPE0\\_ECAP\\_TEST\\_testEcapApwmMode](#page-47-0) (STL\_TYPE0\_ECAP\_TEST\_ecapApwmTest\_Har ecapApwmTestHandle)

*Tests accuracy and functionality of eCAP module in APWM mode.*

## 5.19.1 Data Structure Documentation

<span id="page-46-0"></span>5.19.1.1 STL TYPE0 ECAP TEST ecapApwmTest Obj

### **Definition:**

```
typedef struct
{
    uint16 t testEcap;
    uint16_t inverseDutyCycle;
    uint32_t dutyCycleCount;
    uint32_t periodCount;
    uint32_t periodCompare;
    uint32_t timeoutCount;
}
STL_TYPE0_ECAP_TEST_ecapApwmTest_Obj
```
#### **Members:**

*testEcap* eCAP module to be tested. Valid inputs are 1,2, and 3

*inverseDutyCycle* Ratio of period to duty cycle. *dutyCycleCount* On time to be used. **periodCount** Period for the square wave. *periodCompare* Period value to be compared. *timeoutCount* Timeout count for delay.

#### **Description:**

Defines the eCAP APWM test object.

## 5.19.2 Function Documentation

## <span id="page-47-0"></span>5.19.2.1 STL\_TYPE0\_ECAP\_TEST\_testEcapApwmMode

Tests accuracy and functionality of eCAP module in APWM mode.

#### **Prototype:**

```
uint16_t
STL_TYPE0_ECAP_TEST_testEcapApwmMode(STL_TYPE0_ECAP_TEST_ecapApwmTest_Handle
ecapApwmTestHandle)
```
#### **Parameters:**

*ecapApwmTestHandle* is the handle to a test eCAP object

#### **Description:**

This functions tests the functionality and accuracy of eCAP module operating in APWM mode. The user provides the following values in the STL\_TYPE0\_ECAP\_TEST\_ecapApwmTest\_Obj object for a given SYSCLKOUT.

- testEcap the eCAP to be tested in APWM mode valid values are 1,2, and 3.
- inverseDutyCycle Period to duty cycle ratio.
- dutyCycleCount On time count.
- periodCount Period count.
- periodCompare Expected Period count.
- timeoutCount A timeout delay for [STL\\_UTILITY\\_delay\(\)](#page-60-0) function.

The macros MAXIMUM\_ECAP\_APWM\_DUTYCYCLE\_DRIFT , MINI-MUM\_ECAP\_APWM\_DUTYCYCLE\_DRIFT and MINIMUM\_ECAP\_APWM\_PERIOD\_DRIFT , MAXIMUM\_ECAP\_APWM\_PERIOD\_DRIFT in STL\_user\_config header file can be adjusted to change the threshold value for the duty cycle and Period respectively.

After a delay of timeoutCount , the function checks if the given period count matches the actual eCAP Period count. If the two values don't match within the provided Period threshold , the function return error. Otherwise ,the function compares the inverse of actual eCAP duty cycle with the provided Period to duty cycle ratio. If these two values match within the provided threshold , the function returns a success value. Otherwise , it return error. The user must preserve and restore the registers modified by this function. The following registers are modified:

- IFR
- IER
- **PIEIER4**
- **PIEACK**
- CAP1, CAP2, ECCTL2, ECEINT, ECCLR, registers of the eCAP module under test

#### **Returns:**

If the test passes, the function returns SIG\_ECAP\_APWM\_TEST. Otherwise, it returns TEST\_FAILED.

## **5.20 ePWM Test**

## Functions

■ uint16\_t [STL\\_TYPE1\\_EPWM\\_TEST\\_testEpwm](#page-48-0) (void) *Tests functionality of ePWM.*

## 5.20.1 Function Documentation

## <span id="page-48-0"></span>5.20.1.1 STL\_TYPE1\_EPWM\_TEST\_testEpwm

Tests functionality of ePWM.

#### **Prototype:**

```
uint16_t
STL_TYPE1_EPWM_TEST_testEpwm(void)
```
#### **Description:**

This function tests the EPWM functionality: 4 ePWM's (ePWM1 - ePWM4) are initialized (same period, started sync'ed), an interrupt is taken on a zero event for each ePWM timer so that each of them will take an interrupt every event, every 2nd event or every 3rd event respectively. The interrupt counts are then compared.

The user must preserve and restore the registers modified by this function. The following registers are modified:

## IER

- TBPRD, TBCTL, ETSEL, ETSEL, ETPS, TBPHS registers of ePWM1,ePWM2,ePWM3 and ePWM4
- **PCLKCR0**

### **Returns:**

■ The function returns SIG\_EPWM\_TEST on success. Otherwise, it returns TEST\_FAILED.

# **5.21 Gpio Test**

## **Functions**

■ uint16\_t [STL\\_GPIO\\_TEST\\_testAioInput](#page-49-0) (uint16\_t aioPin, uint16\_t expectedValue, uint32\_t gpioDelay)

*Tests functionality of AIO module.*

- uint16\_t [STL\\_GPIO\\_TEST\\_testAioOutput](#page-49-1) (uint16\_t aioPin, uint32\_t gpioDelay) *Tests functionality of AIO module.*
- uint16\_t [STL\\_GPIO\\_TEST\\_testGpioInput](#page-50-0) (uint16\_t gpioPin, uint16\_t expectedValue, uint32\_t gpioDelay)

*Tests functionality of GPIO module.*

■ uint16\_t [STL\\_GPIO\\_TEST\\_testGpioOutput](#page-51-0) (uint16\_t gpioPin, uint32\_t gpioDelay) *Tests functionality of GPIO module.*

## 5.21.1 Function Documentation

<span id="page-49-0"></span>5.21.1.1 STL GPIO TEST testAioInput

Tests functionality of AIO module.

## **Prototype:**

```
uint16_t
STL_GPIO_TEST_testAioInput(uint16_t aioPin,
                            uint16_t expectedValue,
                            uint32_t gpioDelay)
```
### **Parameters:**

*aioPin* is the AIO pin number that is to be tested. *expectedValue* is the expected voltage level at the pin. *gpioDelay* is GPIO delay count

### **Description:**

This functions performs an input plausibility check on AIO (Analog Input Output) module. The function reads the pin values specified by the aioPin parameter and compares it to the expected value as supplied by the expectedValue parameter. Valid values for aioPin are 2,4,6,10,12 and 14 corresponding to the respective AIO pins. The value of expectedValue should be either 0 or 1. gpioDelay is the value it will take [STL\\_UTILITY\\_delay\(\)](#page-60-0) function to finish counting down to zero. This delay is required for a write to configuration registers to be valid. Please look at the users guide and data sheet for the appropriate amount of delay.

The user must preserve and restore the registers modified by this function. The following registers are modified:

- **AIOMUX1**
- AIODIR

### <span id="page-49-1"></span>**Returns:**

If the counts provided by the user match the converted counts,the function returns SIG\_AIO\_INPUT\_TEST. Otherwise, it returns TEST\_FAILED.

## 5.21.1.2 STL GPIO TEST testAioOutput

Tests functionality of AIO module.

#### **Prototype:**

```
uint16_t
STL_GPIO_TEST_testAioOutput(uint16_t aioPin,
                            uint32_t gpioDelay)
```
### **Parameters:**

*aioPin* is the AIO pin number that is to be tested. *gpioDelay* is GPIO delay count

### **Description:**

This functions performs an output plausibility check on AIO (Analog Input Output) module. The function sets and clears the pin specified by the aioPin. The function uses AIOTOGGLE register to alter the output value, and AIODAT register to read and verify if the output value is changed accordingly. Valid values for aioPin are 2,4,6,10,12 and 14 corresponding to the respective AIO pins. gpioDelay is the value it will take STL UTILITY delay() function to finish counting down to zero. This delay is required for a write to configuration registers to be valid. Please look at the users guide and data sheet for the appropriate amount of delay.

The user must preserve and restore the registers modified by this function. The following registers are modified:

- **AIOMUX1**
- AIODIR
- **AIOTOGGLE**

#### **Note:**

The function alters the voltage level of the pin under test.

#### **Returns:**

If the counts provided by the user match the converted counts,the function returns SIG\_AIO\_OUTPUT\_TEST. Otherwise, it returns TEST\_FAILED.

## <span id="page-50-0"></span>5.21.1.3 STL GPIO TEST testGpioInput

Tests functionality of GPIO module.

#### **Prototype:**

```
uint16_t
STL_GPIO_TEST_testGpioInput(uint16_t gpioPin,
                            uint16_t expectedValue,
                            uint32_t gpioDelay)
```
#### **Parameters:**

*gpioPin* is the GPIO pin number that is to be tested. *expectedValue* is the expected voltage level at the pin. *gpioDelay* is GPIO delay count

#### **Description:**

This function performs an input plausibility check on the GPIO module. The function reads the voltage level at the pin specified by the gpioPin parameter and compares it to the value of expectedValue. Valid values for gpioPin depend on the specific device used. gpioDelay is the value it will take [STL\\_UTILITY\\_delay\(\)](#page-60-0) function to finish counting down to zero. This delay is required for a write to configuration registers to be valid. Please look at the users guide and data sheet for the appropriate amount of delay.

A pin mask is used to determine valid pins. The macros VALID GPIOA PIN MASK and VALID\_GPIOB\_PIN\_MASK in STL\_system\_config header file dictate valid GPIO pins to be tested. For example bit 0 represents pin 0. A pin is valid for GPIO testing if the corresponding bit in the macros is set.

The user must preserve and restore the registers modified by this function. The following registers are modified:

- GPBMUX1, GPAMUX1, GPBMUX2, GPAMUX2
- GPBDIR, GPADIR
- GPBTOGGLE, GPATOGGLE

#### **Returns:**

If the counts provided by the user match the converted counts, the function returns SIG\_GPIO\_INPUT\_TEST. Otherwise, it returns TEST\_FAILED.

## <span id="page-51-0"></span>5.21.1.4 STL\_GPIO\_TEST\_testGpioOutput

Tests functionality of GPIO module.

#### **Prototype:**

```
uint16_t
STL_GPIO_TEST_testGpioOutput(uint16_t gpioPin,
                              uint32_t gpioDelay)
```
#### **Parameters:**

*gpioPin* is the GPIO pin number that is to be tested. *gpioDelay* is GPIO delay count

#### **Description:**

This functions performs an output plausibility check on the GPIO module. The function sets and clears the pin specified by gpioPin. The function uses GPxTOGGLE register to alter the output value, and GPxDAT register to read and verify if the output value is changed accordingly - where x is A or B depending on the pin. Valid values for gpioPin are 0 to 44 corresponding to the respective GPIO pins. gpioDelay is the value it will take [STL\\_UTILITY\\_delay\(\)](#page-60-0) function to finish counting down to zero. This delay is required for a write to configuration registers to be valid. Please look at the users guide and data sheet for the appropriate amount of delay.

A pin mask is used to determine valid pins. The macros VALID\_GPIOA\_PIN\_MASK and VALID\_GPIOB\_PIN\_MASK in STL\_system\_config header file dictate valid GPIO pins to be tested. For example bit 0 represents pin 0. A pin is valid for GPIO testing if the corresponding bit in the macros is set.

The user must preserve and restore the registers modified by this function. The following registers are modified:

GPBMUX1, GPAMUX1, GPBMUX2, GPAMUX2

- GPBDIR, GPADIR
- GPBTOGGLE, GPATOGGLE

### **Note:**

The function alters the voltage level of the pin under test.

#### **Returns:**

If the counts provided by the user match the converted counts, the function returns SIG\_GPIO\_OUTPUT\_TEST. Otherwise, it returns TEST\_FAILED.

# **5.22 eCAN Loopback Test**

## Functions

■ uint16\_t [STL\\_TYPE0\\_ECAN\\_TEST\\_testeCanLoopback](#page-52-0) (uint32\_t cpuAccessDelay, uint32\_t messageRecieveDelay, uint16\_t eCanPort) *Tests functionality of eCAN communication.*

## 5.22.1 Function Documentation

<span id="page-52-0"></span>5.22.1.1 STL\_TYPE0\_ECAN\_TEST\_testeCanLoopback

Tests functionality of eCAN communication.

#### **Prototype:**

```
uint16_t
STL_TYPE0_ECAN_TEST_testeCanLoopback(uint32_t cpuAccessDelay,
                                      uint32 t messageRecieveDelay,
                                      uint16_t eCanPort)
```
#### **Parameters:**

*cpuAccessDelay* is CPU access delay *messageRecieveDelay* is message receive delay *eCanPort* is the eCAN port

#### **Description:**

This functions performs a loop back test on eCAN module. The function transmits and receives messages using 16 Mailboxes and compares the transmitted value to the received value. The value of eCanPort provides the eCAN modules to be tested. The valid values for this variable are 0 and 1 for eCAN module A and B respectively. Valid values depend on he device.The eCAN module is set to run at a rate of 1 Mbps. The function accepts two delay parameters. These delay values prevent the module from staying forever in a while loop when checking the status of CCE bit of CANES register and CANTA register respectively.

The user must preserve and restore the registers modified by this function. The following registers are modified by the function.

- GPAPUD , GPAQSEL2 , GPAMUX2
- CANTIOC , CANRIOC
- CANMC
- CANTA
- CANRMP
- CANGIF0, CANGIF1
- CANES
- CANBTC
- CANME
- CANMD
- CANMIM
- **CANTRS**

### **Returns:**

If the transmitted values are the same are the received values,the function returns SIG\_ECAN\_TEST. Otherwise, it returns TEST\_FAILED.

# **5.23 I2C Loopback Test**

## Data Structures

[\\_STL\\_TYPE0\\_I2C\\_TEST\\_i2cTest\\_Obj\\_](#page-53-0)

## **Functions**

■ uint16\_t [STL\\_TYPE0\\_I2C\\_TEST\\_testI2cLoopback](#page-54-0) [\(STL\\_TYPE0\\_I2C\\_TEST\\_i2cTest\\_Handle](#page-53-0) i2cTestHandle)

*Tests functionality of I2C communication.*

# 5.23.1 Data Structure Documentation

<span id="page-53-0"></span>5.23.1.1 \_STL\_TYPE0\_I2C\_TEST\_i2cTest\_Obj\_

## **Definition:**

```
typedef struct
{
   uint8_t i2cPreScaler;
    uint16 t i2cOffClockDivider;
    uint16_t i2cOnClockDivider;
    uint32_t delayCount;
}
_STL_TYPE0_I2C_TEST_i2cTest_Obj_
```
### **Members:**

*i2cPreScaler* I2C module clock scaler. *i2cOffClockDivider* I2C master clock on count. *i2cOnClockDivider* I2C master clock on count.

*delayCount* Delay for loop back mode.

### **Description:**

Defines the I2C test object.

# 5.23.2 Function Documentation

## <span id="page-54-0"></span>5.23.2.1 STL\_TYPE0\_I2C\_TEST\_testI2cLoopback

Tests functionality of I2C communication.

## **Prototype:**

```
uint16_t
STL_TYPE0_I2C_TEST_testI2cLoopback(STL_TYPE0_I2C_TEST_i2cTest_Handle
i2cTestHandle)
```
### **Parameters:**

← *i2cTestHandle* is the handle to I2C test object

## **Description:**

This functions performs a loop back test on I2C module. The function transmits two sets of addresses and data values. The function takes a handle to STL\_TYPE0\_I2C\_TEST\_i2cTest\_Obj object as its parameter. i2cPreScaler, i2cOffClockCount and i2cOnClockCount are values for the registers I2CPSC, I2CCLKL and I2CCLKH corresponding to the module clock scaler , off time master clock divider and on time master clock divider. The function calls [STL\\_UTILITY\\_delay\(\)](#page-60-0) function with delayCount as its parameter. The value of delayCount corresponds to the delay it takes the i2c module to transmit and receiver 4 data values each 8 bits wide. The user must preserve and restore the registers modified by this function. The following registers are modified by the function.

- I2CSAR
- I2CPSC
- **I** I2CCLKL, I2CCLKH
- I2CIER
- I2CMDR
- I2CFFTX, I2CFFRX
- I2CCNT
- I2CDXR

### **Returns:**

If the transmitted values are the same are the received values,the function returns SIG\_I2C\_TEST. Otherwise, it returns TEST\_FAILED.

# **5.24 LIN Loopback Test**

## Functions

■ uint16\_t [STL\\_TYPE0\\_LIN\\_TEST\\_testLinLoopBack](#page-55-0) (uint16\_t idleDelay, uint16\_t fractional-Divider, uint16\_t prescaler)

*Tests functionality of LIN communication.*

## 5.24.1 Function Documentation

## <span id="page-55-0"></span>5.24.1.1 STL TYPE0 LIN TEST testLinLoopBack

Tests functionality of LIN communication.

## **Prototype:**

```
uint16 t
STL_TYPE0_LIN_TEST_testLinLoopBack(uint16_t idleDelay,
                                    uint16 t fractionalDivider,
                                    uint16_t prescaler)
```
## **Parameters:**

*idleDelay* is resynchronization idle delay *fractionalDivider* is the baud rate fractional divider *prescaler* is the baud rate pre-scaler

## **Description:**

This function performs a loop back test on LIN module. The function transmits and receives four bytes and compares the transmitted values to the received value. It makes use of an interrupt to receive the four bytes. The user determines the baud rate by providing the fractionDivider and prescaler values which correspond to the actual register values of BRSR.M and BRSR.P respectively.

The user must preserve and restore the registers modified by this function. The following registers are modified by the function.

- SCIGCR0
- SCIGCR1
- **IODFTCTRL**
- **SCIFORMAT**
- **BRSR**
- SCISETINT
- SCICLEARINTLVL
- **LINTDO, LINTD1**

### **Returns:**

If the transmitted values are the same are the received values,the function returns SIG\_TEST\_LIN. Otherwise, it returns TEST\_FAILED.

# **5.25 SCI Loopback Test**

## Data Structures

STL\_TYPE0\_SCI\_TEST\_sciTest\_Obj

# **Functions**

■ uint16\_t [STL\\_TYPE0\\_SCI\\_TEST\\_testSciLoopback](#page-56-1) [\(STL\\_TYPE0\\_SCI\\_TEST\\_sciTest\\_Handle](#page-56-0) sciTestHandle)

*Tests functionality of SCI communication.*

- 5.25.1 Data Structure Documentation
- <span id="page-56-0"></span>5.25.1.1 STL TYPE0 SCI TEST sciTest Obj

## **Definition:**

```
typedef struct
{
    uint16_t sciPort;
    uint8 t sciLowBitRate;
    uint8_t sciHighBitRate;
    uint32_t delayCount;
    uint8_t *pTestData;
    uint16_t testDataSize;
}
_STL_TYPE0_SCI_TEST_sciTest_Obj_
```
### **Members:**

*sciPort* SCI port. *sciLowBitRate* SCI bit rate divider. *sciHighBitRate* SCI bit rate divider. *delayCount* Delay for loop back mode. *pTestData* Pointer to test data array. *testDataSize* test data size

## **Description:**

Defines the SCI test object.

# 5.25.2 Function Documentation

## <span id="page-56-1"></span>5.25.2.1 STL\_TYPE0\_SCI\_TEST\_testSciLoopback

Tests functionality of SCI communication.

## **Prototype:**

```
uint16_t
STL_TYPE0_SCI_TEST_testSciLoopback(STL_TYPE0_SCI_TEST_sciTest_Handle
sciTestHandle)
```
### **Parameters:**

← *sciTestHandle* is the handle to SCI test object

### **Description:**

This functions performs a loop back test on SCI module. The function takes a handle to STL\_TYPE0\_SCI\_TEST\_sciTest\_Obj object as its parameter. The sciPort parameter determines the SCI port to be tested. Valid inputs for sciPortdepend on the number of SPI modules available for the specific device under test. For example if the device has two SCI modules then valid inputs will be 0 and 1. The sciLowBitRate and sciHighBitRate values correspond to the values of SCILBAUD and SCIHBAUD registers respectively which determine the baud rate divider. The function uses the following settings for the SCI.

- 1 stop bit
- no parity
- 8 char bits

The user provides the test data. The pointer pTestData points to a test data array and test-DataSize is the number of characters contained in the test data array.The function transmits the provided data and checks if all the values are received correctly. The function reads the status of the FIFO status bits until the value of delaycount reaches 0 or until the FIFO status bits are set - which ever comes first.

The user must preserve and restore the registers modified by this function. The following registers are modified by the function.

- SCIFFTX
- SCIFFRX
- SCIFFCT
- SCICCR
- SCICTL2
- **SCIHBAUD, SCILBAUD**
- SCICTL1

## **Returns:**

If the transmitted values are the same are the received values,the function returns SIG\_SCI\_TEST. Otherwise, it returns TEST\_FAILED.

# **5.26 SPI Loopback Test**

Data Structures

[\\_STL\\_TYPE1\\_SPI\\_TEST\\_spiTest\\_Obj\\_](#page-58-0)

# **Functions**

uint16\_t [STL\\_TYPE1\\_SPI\\_TEST\\_testSpiLoopback](#page-58-1) [\(STL\\_TYPE1\\_SPI\\_TEST\\_spiTest\\_Handle](#page-58-0) spiTestHandle)

*Tests functionality of SPI communication.*

# 5.26.1 Data Structure Documentation

## <span id="page-58-0"></span>5.26.1.1 STL\_TYPE1\_SPI\_TEST\_spiTest\_Obj

### **Definition:**

```
typedef struct
{
    uint16 t spiPort;
    uint8_t spiBitRateDivider;
    uint32_t delayCount;
    uint8_t *pTestData;
    uint16_t testDataSize;
}
_STL_TYPE1_SPI_TEST_spiTest_Obj_
```
### **Members:**

*spiPort* SPI port. *spiBitRateDivider* SPI bit rate divider. *delayCount* Delay for loop back mode. *pTestData* Pointer to test data array. *testDataSize* test data size

### **Description:**

Defines the SPI test object.

## 5.26.2 Function Documentation

<span id="page-58-1"></span>5.26.2.1 STL TYPE1 SPI TEST testSpiLoopback

Tests functionality of SPI communication.

### **Prototype:**

```
uint16_t
STL_TYPE1_SPI_TEST_testSpiLoopback(STL_TYPE1_SPI_TEST_spiTest_Handle
spiTestHandle)
```
#### **Parameters:**

← *spiTestHandle* is the handle to SPI test object

#### **Description:**

This functions performs a loop back test on SPI module. The function takes a handle to STL\_TYPE1\_SPI\_TEST\_spiTest\_Obj object as its parameter. spiPort sets the port to be tested. Valid inputs for spiPort depend on the number of SPI modules available for the specific device under test. The macro MAXIMUM\_SPI\_MODULES in STL\_system\_config header file defines the maximum number of available SPI modules for the specific device. For example if the device has two SCI modules then valid inputs will be 0 and 1. The spiBitRateDivider is the value assigned to SPIBRR, which divides the LSPCLK clock. The user provides the test data. The pointer pTestData points to a test data array and testDataSize is the number of characters contained in the test data array. The function transmits the provided data and checks if all the values are received correctly. The function reads the status of the FIFO status bits until the

value of delaycount reaches 0 or until the FIFO status bits are set - which ever comes first. It takes approximately 13 instruction cycles to read the FIFO status and decrement the delay.

The user must preserve and restore the registers modified by this function. The following registers are modified by the function.

- SPIFFTX
- SPIFFRX
- SPIFFCT
- SPIBRR
- SPIPRI
- SPICTL
- SPICCR

### **Returns:**

If the transmitted values are the same as the received values,the function returns SIG\_SPI\_TEST. Otherwise, it returns TEST\_FAILED.

# **5.27 Illegal Instruction Detection**

The MCU is equipped with Hardware that issues an ISR when an invalid instruction is decoded. Opcode value of 0x0000 corresponds to ITRAP0 and 0xFFFF corresponds to ITRAP1 when this opcodes are decoded an ILLEGAL isr is issued. The user should take appropriate action when this ISR is issued. Please look at the sample demo that ships with the saftey library.

The following utility functions are used by the IEC60730 Library.

# **5.28 Utility Functions**

## Functions

- uint16\_t [STL\\_UTILITY\\_delay](#page-60-0) (uint32\_t ∗pDelayValue) *Instruction based delay function.*
- uint16\_t [STL\\_UTILITY\\_getStatus1Register](#page-60-1) (void) *Returns the contents of ST1 register.*
- uint16\_t [STL\\_UTILITY\\_validateRamAddress](#page-61-0) (uint32\_t ∗pStartAddress, uint32\_t ∗pEndAddress)

*Checks if the given memory address is in a RAM region.*

■ uint16\_t [STL\\_UTILITY\\_validateSafeRamAddress](#page-61-1) (uint32\_t \*pStartAddress, uint32\_t ∗pEndAddress)

*Checks if the given memory address is outside safe RAM region.*

## 5.28.1 Function Documentation

## <span id="page-60-0"></span>5.28.1.1 STL UTILITY delay

Instruction based delay function.

## **Prototype:**

```
uint16_t
STL_UTILITY_delay(uint32_t *pDelayValue)
```
### **Parameters:**

*pDelayValue* is pointer to a variable contaiing the delay count.

### **Description:**

This functions performs an instruction based delay. It decrements the value of the variable dereferenced by pDelayValue until it reaches zero. The number of cycles it takes this function to reach zero when no interrupts are occuring is  $y = 14x + 32.519$ , where x is the delay value and y is the cyce delay.

## **Returns:**

Returns 0

## <span id="page-60-1"></span>5.28.1.2 STL\_UTILITY\_getStatus1Register

Returns the contents of ST1 register.

## **Prototype:**

```
uint16_t
STL_UTILITY_getStatus1Register(void)
```
### **Description:**

This function returns the value of ST1 register

#### **Returns:**

■ Contents of ST1 register

## <span id="page-61-0"></span>5.28.1.3 STL\_UTILITY\_validateRamAddress

Checks if the given memory address is in a RAM region.

#### **Prototype:**

```
uint16_t
STL_UTILITY_validateRamAddress(uint32_t *pStartAddress,
                               uint32_t *pEndAddress)
```
#### **Description:**

This function checks if the given memory address is in a RAM region

### **Returns:**

Returns 1 if the given address is within RAM region, 0 if not.

## <span id="page-61-1"></span>5.28.1.4 STL\_UTILITY\_validateSafeRamAddress

Checks if the given memory address is outside safe RAM region.

### **Prototype:**

```
uint16_t
STL_UTILITY_validateSafeRamAddress(uint32_t *pStartAddress,
                                   uint32_t *pEndAddress)
```
#### **Description:**

This function checks if the given memory address is outside safe RAM region areas

#### **Returns:**

Returns 1 if the given address is within RAM region, 0 if not.

# **6 Library Design**

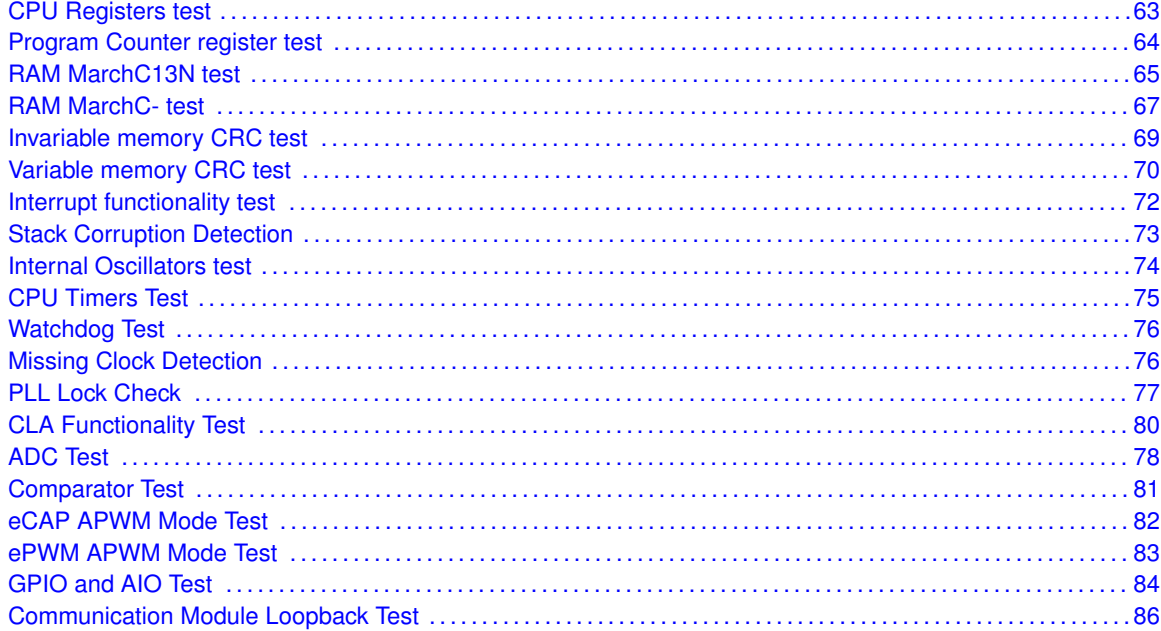

# <span id="page-62-1"></span><span id="page-62-0"></span>**6.1 Register stuck at test**

### **IEC60730**

```
Component 1.1, SW class B
Fault
   Check Registers for stuck-at bits
Measures
   Periodic using a static memory test (H.2.16.6, H.2.19.6)
Design
        for each register:
        {
            write alternating 0/1 pattern to the register
            read back and verify the contents of the register
            if there is an error
            {
                if JUMP_TO_FAILSAFE is 1
                     call STL_test_fail_failSafe() *
                else return an error code
            }
            write alternating 1/0 pattern to the register
            read back and verify the contents of the register
            if there is an error
            {
                if JUMP_TO_FAILSAFE is 1
                     call STL_test_fail_failSafe() *
```

```
else return an error code
    }
}
return a pass code
```
This component is covered by the following tests. Refer to the API reference [5](#page-17-0) for detailed usage.

- STL\_CPU\_TEST\_testCpuRegisters()
- STL\_TYPE0\_CLA\_TEST\_testClaExecutionRegisters()
- STL\_TYPE0\_CLA\_TEST\_testClaConfigurationRegisters()
- STL\_REGISTER\_TEST\_testPeripheralRegisters() Restores register content

## <span id="page-63-1"></span><span id="page-63-0"></span>**6.2 Program Counter register test**

#### **IEC60730**

Component 1.3, SW class B **Fault** Check Program Register for stuck at fault

## **Measures**

Periodic using a static memory test (H.2.16.6, H.2.19.6)

### **Design**

```
- define 3 functions that return their address
  /*
    this functions are located in different addresses
    such that all the PC register bits are set and cleared
  */
/* fill an array with program counter test function addresses */- array<sup>[0]</sup> = &pcTestFunction1;
- array[1] = &pcTestFunction2;
- array[2] = &pcTestFunction3;
/* compare the values in array to the value returned by pc test functions */for(i = 0; i < 3; i++)
{
   if( array[i] != pcTestFunctioni)
   {
      if JUMP_TO_FAILSAFE is 1
         call STL_test_fail_failSafe() *
      else
         return an error code
   }
}
return a success code
```
#### **Tests**

This component is covered by the following tests. Refer to the API reference [5](#page-17-0) for detailed

usage.

- STL\_PC\_TEST\_testPcRegister()
- STL\_TYPE0\_CLA\_TEST\_testMpcRegister()

# <span id="page-64-1"></span><span id="page-64-0"></span>**6.3 RAM MarchC13N test**

```
IEC60730
   Component 4.2, SW class B
Fault
   Check RAM memory for DC fault
Measures
   Periodic static memory test (H.2.19.6)
Design
        - user provides
             - Start and End RAM memory address for the
               RAM range to be tested
        if( user provides an invalid region)
        {
            return an error code
        }
        /* fill RAM under test with 0 */for(i = 0; i < n; i++)
        {
           array[i] = 0x0000 0000}
        /* march from low memory address to high memory address */
        for(i = 0; i < n; i++)
        {
           if( array[i] != 0x0000 0000)
           {
              if JUMP_TO_FAILSAFE is 1
                 call STL_test_fail_failSafe() *
              else
                 return an error code
           }
           else
           {
              array[i] = 0xFFFF FFFF
              if( array[i] != 0xFFFF FFFF)
              {
                 if JUMP_TO_FAILSAFE is 1
                    call STL_test_fail_failSafe() *
                 else
                    return an error code
              }
           }
        }
```

```
for(i = 0; i < n; i++)
{
  if( array[i] != 0xFFFF FFFF)
   {
      if JUMP_TO_FAILSAFE is 1
         call STL_test_fail_failSafe() *
      else
        return an error code
  }
  else
   {
      array[i] = 0x0000 0000
      if( array[i] != 0x0000 0000)
      {
         if JUMP_TO_FAILSAFE is 1
           call STL_test_fail_failSafe() *
         else
           return an error code
      }
  }
}
/* march from high memory address to low memory address */
for(i = n-1; i >= 0; i--)
{
  if( array[i] != 0x0000 0000)
   {
      if JUMP_TO_FAILSAFE is 1
        call STL_test_fail_failSafe() *
      else
         return an error code
  }
  else
   {
      array[i] = 0xFFFF FFFF
      if( array[i] != 0xFFFF FFFF)
      {
         if JUMP_TO_FAILSAFE is 1
            call STL_test_fail_failSafe() *
         else
            return an error code
      }
  }
}
for(i = n-1; i >= 0; i--)
{
  if( array[i] != 0xFFFF FFFF)
   {
```

```
if JUMP_TO_FAILSAFE is 1
         call STL_test_fail_failSafe() *
      else
         return an error code
  }
  else
   {
      array[i] = 0x0000 0000
      if( array[i] != 0x0000 0000)
      {
         if JUMP_TO_FAILSAFE is 1
            call STL_test_fail_failSafe() *
         else
            return an error code
      }
  }
}
```
return a success code

### **Tests**

This component is covered by the following tests. Refer to the API reference [5](#page-17-0) for detailed usage.

- STL\_MARCH\_TEST\_testSafeRam()
- STL\_MARCH\_TEST\_testRam()
- STL\_TYPE0\_CLA\_TEST\_testCpuToClaMsgRam()
- STL\_TYPE0\_CLA\_TEST\_testClaToCpuMsgRam()

## <span id="page-66-1"></span><span id="page-66-0"></span>**6.4 RAM MarchC- test**

```
IEC60730
   Component 4.2, SW class B
Fault
   Check RAM memory for DC fault
Measures
   Periodic static memory test (H.2.19.6)
Design
        - user provides
             - Start and End RAM memory address for the
               RAM range to be tested
        if( user provides an invalid region)
        {
            return an error code
        }
        /* fill RAM under test with 0 */
        for(i = 0; i < n; i++)
        {
           array[i] = 0x0000 0000}
```

```
/* march from low memory address to high memory address */for(i = 0; i < n; i++)
{
  if( array[i] != 0x0000 0000){
      if JUMP_TO_FAILSAFE is 1
         call STL_test_fail_failSafe() *
      else
        return an error code
  }
  else
   {
     array[i] = 0xFFFF FFFF
   }
}
for(i = 0; i < n; i++)
{
  if( array[i] != 0xFFFF FFFF)
   {
      if JUMP_TO_FAILSAFE is 1
         call STL_test_fail_failSafe() *
      else
        return an error code
  }
  else
   {
      array[i] = 0x0000 00000}
}
/* march from high memory address to low memory address */for(i = n-1; i >= 0; i--)
{
  if( array[i] != 0x0000 0000){
      if JUMP_TO_FAILSAFE is 1
         call STL_test_fail_failSafe() *
      else
        return an error code
  }
  else
   {
      array[i] = 0xFFFF FFFF
  }
}
for(i = n-1; i >= 0; i--)
{
```

```
if( array[i] != 0xFFFF FFFF)
   {
      if JUMP_TO_FAILSAFE is 1
         call STL_test_fail_failSafe() *
      else
         return an error code
   }
   else
   {
      array[i] = 0x0000 00000}
}
/* check if RAM contents are all 0 */
for(i = 0; i < n; i++)
{
   if( array[i] != 0x0000 0000)
   {
      if JUMP_TO_FAILSAFE is 1
         call STL_test_fail_failSafe() *
      else
         return an error code
   }
}
```

```
return a success code
```
This component is covered by the following tests. Refer to the API reference [5](#page-17-0) for detailed usage.

- STL\_MARCH\_TEST\_testSafeRam()
- STL\_MARCH\_TEST\_testRam()
- STL\_TYPE0\_CLA\_TEST\_testCpuToClaMsgRam()
- STL\_TYPE0\_CLA\_TEST\_testClaToCpuMsgRam()

# <span id="page-68-1"></span><span id="page-68-0"></span>**6.5 Invariable memory CRC test**

```
IEC60730
    Component 4.1, SW class B/C
Fault
    Check non volatile memory for single bit errors
Measures
    Single word periodic cyclic redundancy check (H.2.19.4.1)
Design
        - user provides
              - Start and End Non volatile memory address for the
                Memory range to be tested
        if( user provides an invalid region)
        {
             return an error code
```

```
}
- set the CRC seed value to 0
- clear contents of Data Read Data Bus (DRDB) to 0x0000 0000
- activate Parallel Signature Analyser (PSA) to calculate CRC on DRDB
for(i = 0; i < n; i++)
{
   - read contents of memory under test
   /*
   PSA will calculate CRC on each word that goes to CPU
   via Data Read Data Bus
   \star/}
- deactivate Parallel Signature Analyser (PSA)
if( calculated CRC value != golden CRC)
{
      if JUMP_TO_FAILSAFE is 1
         call STL_test_fail_failSafe() *
      else
         return an error code
}
return a success code
```
This component is covered by the following tests. Refer to the API reference [5](#page-17-0) for detailed usage.

STL\_CRC\_TEST\_testNvMemory()

# <span id="page-69-1"></span><span id="page-69-0"></span>**6.6 Variable memory CRC test**

#### **IEC60730**

**Fault**

Check volatile memory for stuck at bit errors **Measures**

**Design**

```
- user provides
    - Start and End RAM memory address for the
      RAM range to be tested
if( user provides an invalid region)
{
    return an error code
}
/* fill RAM area with 0x5555 5555 */
for(i = 0; i < n; i++)
{
  array[i] = 0x5555 55555
```

```
}
- set the CRC seed value to 0
- clear contents of Data Read Data Bus (DRDB) to 0x0000 0000
- activate Parallel Signature Analyser (PSA) to calculate CRC on DRDB
for(i = 0; i < n; i++)
{
   - read contents of memory under test (array[i])
   /*
   PSA will calculate CRC on each word that goes to CPU
   via Data Read Data Bus
   \star/}
- deactivate Parallel Signature Analyser (PSA)
/* fill RAM area with 0xAAAA AAAA */
for(i = 0; i < n; i^{++})
{
   array[i] = 0xAAAA AAAA
}
- clear contents of Data Read Data Bus (DRDB) to 0x0000 0000
- activate Parallel Signature Analyser (PSA) to calculate CRC on DRDB
for(i = 0; i < n; i++)
{
   - read contents of memory under test (array[i])
   /*
   PSA will calculate CRC on each word that goes to CPU
   via Data Read Data Bus
   */
}
- deactivate Parallel Signature Analyser (PSA)
if( calculated CRC value != golden CRC)
{
      if JUMP_TO_FAILSAFE is 1
         call STL_test_fail_failSafe() *
      else
         return an error code
}
return a success code
```
This component is covered by the following tests. Refer to the API reference [5](#page-17-0) for detailed usage.

- STL\_CRC\_TEST\_testRam()
- <span id="page-70-0"></span>STL\_CRC\_TEST\_testSafeRam()

# <span id="page-71-0"></span>**6.7 Interrupt functionality test**

```
IEC60730
   Component 2.0, SW class B
Fault
   Check for no interrupt fault
Measures
   Periodic using functional test (H.2.16.5)
Design
       - clear interrupt status flags
       - activate all possible interrupts using software
       - enable interrupt generation
       /*
         at this point if interrupt occurs execution jumps to
         STL ISR
        */
        /* BEGIN STL ISR *//* inside STL ISR */
             if( highest priority interrupt occurs )
             {
                set the highest priority interrupt status flag
             }
             /* for interrupts with priority */
             for each interrupt
             {
                if( higher priority interrupt is serviced )
                 {
                     if( current ISR is fetched from expected address )
                     {
                          set the corresponding interrupt status flag
                     }
                 }
             }
             /* for interrupts with no priority */for each interrupt
             {
                if( current ISR is fetched from expected address )
                {
                    set the respective interrupt status flag
                }
             }
       /* END STL ISR */for each interrupt
        {
             if( corresponding interrupt status flag != 1 )
             {
                if JUMP_TO_FAILSAFE is 1
                    call STL_test_fail_failSafe() *
                else return an error code
```
} }

return a pass code

**Tests**

This component is covered by the following tests. Refer to the API reference [5](#page-17-0) for detailed usage.

STL\_INTERRUPT\_TEST\_testInterrupt()

## **6.8 Stack Corruption Detection**

**IEC60730**

**Fault** Detect Stack Corruption

**Measures**

#### **Design**

```
/*
 This function sets up RTOS interrupt to be generated if
 stack region is corrupted
*/
- user provides
    - ISR routine to jump to when stack region is corrupted
{
     - calculate stack region areas based on compiler output
     - configure watchpoint registers to monitor stack region access
     - RTOS ISR = ISR routine
     /*
        If a Clock missing condition is detected an ISR will be
        will be issued. This ISR will be serviced by the ISR routine
        provided by the user. User decides what to do in the ISR.
     */
     if(watchpoint register set correctly)
     {
          return 1
     }
     else
     {
         return 0
     }
}
```
#### **Tests**

This component is covered by the following tests. Refer to the API reference [5](#page-17-0) for detailed usage.

STL\_SPC\_DETECT\_setUpSpcDetect()

## **6.9 Internal Oscillators test**

```
IEC60730
   Component 3.0, SW class B
Fault
   Check internal Oscillators for wrong frequency operation at 10MHz
Measures
   Periodic wrong frequency monitoring (H.2.18.10.1)
Design
        Oscillator test using SFO:
        {
            - Call SFO() function
            - Read MEP_ScaleFactor value returned
            if( MEP value is inside of bounds)
            {
                return a pass code
            }
            else
            {
                if JUMP_TO_FAILSAFE is 1
                    call STL_test_fail_failSafe() *
                else
                    return an error code
            }
        }
        Oscillator test using Timer 2:
        {
            - Stop CPU Timer 2
            - Configure CPU Timer 2
            - Configure Timer 2 to run from selected oscillator
            - Start CPU Timer 2
            - Wait
            - Stop CPU Timer 2
            - Read CPU Timer 2 counter
            if( counter value is inside of bounds)
            {
                return a pass code
            }
            else
            {
                if JUMP_TO_FAILSAFE is 1
                    call STL_test_fail_failSafe() *
                else
                    return an error code
            }
```
}

This component is covered by the following tests. Refer to the API reference [5](#page-17-0) for detailed usage.

- STL\_OSCILLATOR\_TEST\_testOscUsingSfo()
- STL\_OSCILLATOR\_TEST\_testOscUsingTimer2()

## **6.10 CPU Timers Test**

```
IEC60730
   Component 3.0, SW class B
Fault
   Test accuracy of CPU timers (Indirectly detect wrong frequency)
Measures
   Indirect Frequency Monitoring (H.2.10.1)
Design
        /*
          In this function user provides a scaler and period
          such that the timer will issue an interrupt every
          1uS
        */
        - user provides
           - CPU timer to test
           - timer scaler
           - period count
           - instruction based 1mS delay count
           for the CPU timer under test
           {
                 - set user provided scaler and preiod
                 - delay for 1mS as set by delay count
                 /\starThe delay value should be such that it will take
                     1mS for the delay count to reach 0 for a given
                      system clock. The timer isr would be called
                      approximately 1000 times within 1mS and increments
                      a counter.
                 */
                 if(counter value is within acceptable range)
                 {
                     return a success code
                 }
                 else
                  {
                     return a failure code
                 }
            }
```
This component is covered by the following tests. Refer to the API reference [5](#page-17-0) for detailed usage.

STL\_TIMER\_TEST\_testTimer()

### **6.11 Watchdog Test**

```
IEC60730
   Component 3.0, SW class B
Fault
   Test accuracy of Watchdog timer (Indirectly detect wrong frequency)
Measures
   Indirect Frequency Monitoring (H.2.18.10.1)
Design
        - user provides
           - instruction based delay count
        - configure watchdog to issue an interrupt
         /*
            The delay value should be such that it will take
            (512 x 128 )OSCCLK for the delay count to reach 0.
            This is the amount of time required for the watchdog
            counter to overflow and issue an interrupt.
         */
        - delay for the amount of time provided by user
       if( Watchdog interrupt has occured within the specified duration)
        {
           return a success code
        }
       else
        {
            return a failure code
        }
```
#### **Tests**

This component is covered by the following tests. Refer to the API reference [5](#page-17-0) for detailed usage.

STL\_WATCHDOG\_TEST\_testWatchdog()

## **6.12 Missing Clock Detection**

```
IEC60730
    Component 3.0, SW class B
Fault
    Detect Missing Clock (Indirectly detect wrong frequency)
Measures
    Indirect Frequency Monitoring (H.2.10.1)
```
#### **Design**

```
/*
 This function sets up NMI interrupt to be generated if Clock
  failure is detected
*/
- user provides
    - ISR routine to jump to if clock fails
    - instruction based delay count
{
     - clear any pending clock missing flags
     - NMI ISR = ISR routine
     - NMI ISR delay count = delay count
     - set up NMI registers to issue ISR if a Clock is missing
     /*
        If a Clock missing condition is detected an ISR will be
        will be issued after delay count. This ISR will be serviced
        by the ISR routine provided by the user. User decides what to
        do in the ISR.
     */
     if(clock missing flags == 1)
     {
          return 0
     }
     else
     {
          return 1
     }
}
```
#### **Tests**

This component is covered by the following tests. Refer to the API reference [5](#page-17-0) for detailed usage.

■ STL\_CLOCK\_FAIL\_DETECT\_setUpClockFailDetect()

### **6.13 PLL Lock Check**

#### **IEC60730**

```
Fault
```

```
Check if PLL has locked in
Measures
```
#### **Design**

```
- read PLL status register
if( PLL lock register bit == 1)
{
     return success code
}
```
else { return a failure code }

#### **Tests**

This component is covered by the following tests. Refer to the API reference [5](#page-17-0) for detailed usage.

■ STL\_PLL\_LOCK\_CHECK\_checkPllLock()

## **6.14 ADC Test**

```
IEC60730
   Component 7.2.1, SW class B
Fault
   Check ADC for correct conversion and muxing capability
Measures
   Plausibility check on A/D Converter (H.2.18.13)
Design
        - user provides
           - ADC conversion count on pin A
           - ADC conversion count on pin B
           - selection to use internal or external signals
           - ADC channel to sample
           - single channel selection (no-pair)
           - delay
       for the selected ADC mux
       {
            if(useInternalInput == 1){
               configure adc to use internal temperature and Vref sensor
            }
            if(useInternalInput == 0)
            {
               configure adc to use selected mux channel
            }
            /* delay */
           - wait until ADC conversion is complete
            if(ADC conversion is not complete)
            {
               return an error code
            }
            else
            {
                if( singleChannelSelect is 0 or 1) {
                   - adcCountDelta = pinACount - pin A adc count
                   if( adcCountDelta < min threshold ||
                        adcCountDelta > max threshold )
                    {
                       return an error code
                    }
                }
                if( singleChannelSelect is 0 or 2) {
                   adcCountDelta = pinBCount - pin B adc countif( adcCountDelta < min threshold ||
                       adcCountDelta > max threshold )
                    {
                       return an error code
                   }
```
} } return a success code }

#### **Tests**

This component is covered by the following tests. Refer to the API reference [5](#page-17-0) for detailed usage.

STL\_TYPE3\_ADC\_TEST\_testAdcInput()

## **6.15 CLA Functionality Test**

#### **IEC60730**

**Fault**

Check CLA connectivity and functionality **Measures**

#### **Design**

```
setup:
{
   - disable EPWM clock
   - Save off PIE vector for CLA1_INT2
   - gInputToTask = test_value
  - gFlagTaskIsrComplete = 0
   - setup CLA Task 2 to respond to ADCINT2
   - enable CLA Task 2 "end-of-task" interrupt
   - setup EPWM1SOCA to trigger SOC1 and corresponding EOC1 to
   - trigger ADCINT2
   - enable EPMW1SOCA to trigger on each CMPA match
   - enable EPWM clock
   - zero out timeout counter
}
CLA Task 2:
{
   - gResultOfTask = gInputToTask
}
CLA Task 2 "End-of-Task" ISR:
{
   - gFlagTaskIsrComplete = 1
   - acknowledge PIE group for this interrupt
}
main Body:
{
   while(gFlagTaskIsrComplete == 0)
   {
       - increment timeout counter
       if( timeout counter reaches maximum )
```

```
{
            return with an error code
       }
   }
  - restore CLA1_INT2
  if(gResultOfTask == gInputToTask)
   {
     return with a success code
  }
  else
  {
     return with an error code
   }
}
```
This component is covered by the following tests. Refer to the API reference [5](#page-17-0) for detailed usage.

■ STL\_TYPE0\_CLA\_FUNCTIONAL\_TEST\_testFunctionality()

## **6.16 Comparator Test**

```
IEC60730
   Component 8.0, SW class C
Fault
   Check Comparator for correct functionality
Measures
   Plausibility Check on Comparators (H.2.18.21)
Design
        - user provides
             - Expected comparison result with voltage on Pin A
                1 if( voltage A > voltage B )
                0 if( voltage A < voltage B )
             - selection on to use internal DAC to compare voltage A
             - internal DAC count if using internal DAC
             - comparator to test
             - delay count
        for the selected comparator
        {
            /*
               if voltageAStatus = 1, the voltage at Pin A is
               greater than the voltage being compared.
               if voltageAStatus = 0, the voltage at Pin A is
               less than the voltage being compared.
            */
            if(useInternalDac == 1)
            {
```

```
- configure comparator comparatorMux to compare
         internal DAC with with pin A
       - write internalDacCount to a DAC register for
         conversion
    }
    if(useInternalDac == 0)
    {
       - configure comparator comparatorMux to compare
           pin B with pin A
    }
    /* delay */
    - wait until Comparator comparison(DAC conversion)
      is complete
    if(comparison result is as expected)
    {
       return a success code
    }
   else
    {
      return an error code
    }
}
```
This component is covered by the following tests. Refer to the API reference [5](#page-17-0) for detailed usage.

STL\_TYPE0\_COMP\_TEST\_testComp()

## **6.17 eCAP APWM Mode Test**

```
IEC60730
    Component 3.0, SW class B
Fault
    Check eCAP in APWM mode for accurate timing
Measures
    Periodic indirect wrong frequency monitoring (H.2.18.10.1)
Design
        - user provides
           - eCAP module to be tested
           - period to duty cycle ratio
```
- On time count
- 
- period count
- period count compare
- instruction based delay count

```
for the selected eCAP module
```

```
{
    - configure module to operate in APWM mode
    - configure module to operate in
             - provided period count
             - provided On time count
             - configure module to generate interrupt
               on period and duty cycle match
    - delay for the amount of time provided by user
     /*
        an ECAP ISR will be generated during this delay for
        both period and duty cycle match. Each count will
        be saved.
     \star/- calculate duty cycle
     - calculate period count difference
   if(calculated period count difference is not in range)
   {
         return an error code
   }
   if(calculated duty cycle is not in range)
   {
        return an error code
   }
   return an error code
}
ECAP ISR
{
    if(period flag)
    {
       - get period count
    }
    else if (duty cycle flag)
    {
       - get duty cycle count
     }
}
```
This component is covered by the following tests. Refer to the API reference [5](#page-17-0) for detailed usage.

STL\_TYPE0\_ECAP\_TEST\_testEcapApwmMode()

### **6.18 ePWM Test**

#### **IEC60730**

Component 3.0, SW class B

#### **Fault**

Check ePWM for accurate timing and functionality **Measures**

```
Periodic indirect wrong frequency monitoring (H.2.18.10.1)
Design
```

```
- configure ePWM1 - ePWM6 to issue an ISR on period match
- configure ePWM1 - ePWM4 period in such a way that,
            ePWM1 = 2*ePWM2 = 3*ePWM3 = 6*ePWM4
- delay for a specified time
/*
    an ISR will be generated each time a period match occurs
    ePWM4 ISR will check if the condition
    ePWM = 2*ePWM2 = 3*ePWM3 = 6*ePWM4 is met, if so it sets
    a success flag.
*/
if( ePWM == 2*ePWM2 == 3*ePWM3 == 6*ePWM4 )
{
    return a success code
}
else
{
    return an error code
}
```
#### **Tests**

This component is covered by the following tests. Refer to the API reference [5](#page-17-0) for detailed usage.

STL\_TYPE1\_EPWM\_TEST\_testEpwm()

## **6.19 GPIO and AIO Test**

```
IEC60730
    Component 7.0,7.1, SW class B,C
Fault
    Check if a given GPIO AIO pin is working properly
Measures
    Plausibility Check (H.2.18.10.1) Input comparison (H.2.18.8)
Design
      GPIO or AIO Input Check:
        - user provides
             - GPIO or AIO pin number to be tested and expected value
             - GPIO or AIO register access delay
        if( GPIO or AIO pin number is invalid)
        {
             return an error code
        }
```

```
for the selected pin
  {
      - configure pin as input
      - delay
      if(read value on pin == expected value)
      {
           return success code
      }
      else
      {
           return an error code
      }
  }
GPIO or AIO Output Check :
  - user provides
      - GPIO or AIO pin number to be tested
      - GPIO or AIO register access delay
  if( GPIO or AIO pin number is invalid)
  {
      return an error code
  }
  for the selected pin
  {
      - configure pin as output
      - delay
      - read pin data value = original pin value
      - toggle the pin
      - read pin data value = new pin value
      if(original pin value == new pin value)
      {
          return an error code
      }
      - read pin data value = original pin value
      - toggle the pin
      - read pin data value = new pin value
      if(original pin value != new pin value)
      {
          return an error code
      }
      return success code
  }
```
This component is covered by the following tests. Refer to the API reference [5](#page-17-0) for detailed usage.

- STL\_GPIO\_TEST\_testGpioInput()
- STL\_GPIO\_TEST\_testGpioOutput()
- STL\_GPIO\_TEST\_testAioInput()
- STL\_GPIO\_TEST\_testAioOutput()

## **6.20 Communication Module Loopback Test**

#### **IEC60730**

```
Component 6.3, SW class B
Fault
   Check Comparator for correct functionality
Measures
   Time Slot Monitoring (H.2.18.10.4) Logical Mmonitoring (H.2.18.10.2)
Design
       - configure module to operate in loopback mode
       for(i = 0; i < number of test words; i++)
       {
           - transmit word[i]
           - delay for a specified time equal to the bit rate
```
return an error code

if(word[i] != received word)

return an error code

```
if(receive flag is not set within the specified time)
{
```

```
return a success code
```
{

}

} else {

}

}

#### **Tests**

This component is covered by the following tests. Refer to the API reference [5](#page-17-0) for detailed usage.

- STL\_TYPE1\_SPI\_TEST\_testSpiLoopback()
- STL\_TYPE0\_I2C\_TEST\_testI2cLoopback()
- STL\_TYPE0\_SCI\_TEST\_testSciLoopback()
- STL\_TYPE0\_LIN\_TEST\_testLinLoopback()
- STL\_TYPE0\_ECAN\_TEST\_testeCanLoopback()

# **7 Revision History**

IEC60730\_STL\_Library Version 4.00.01.00

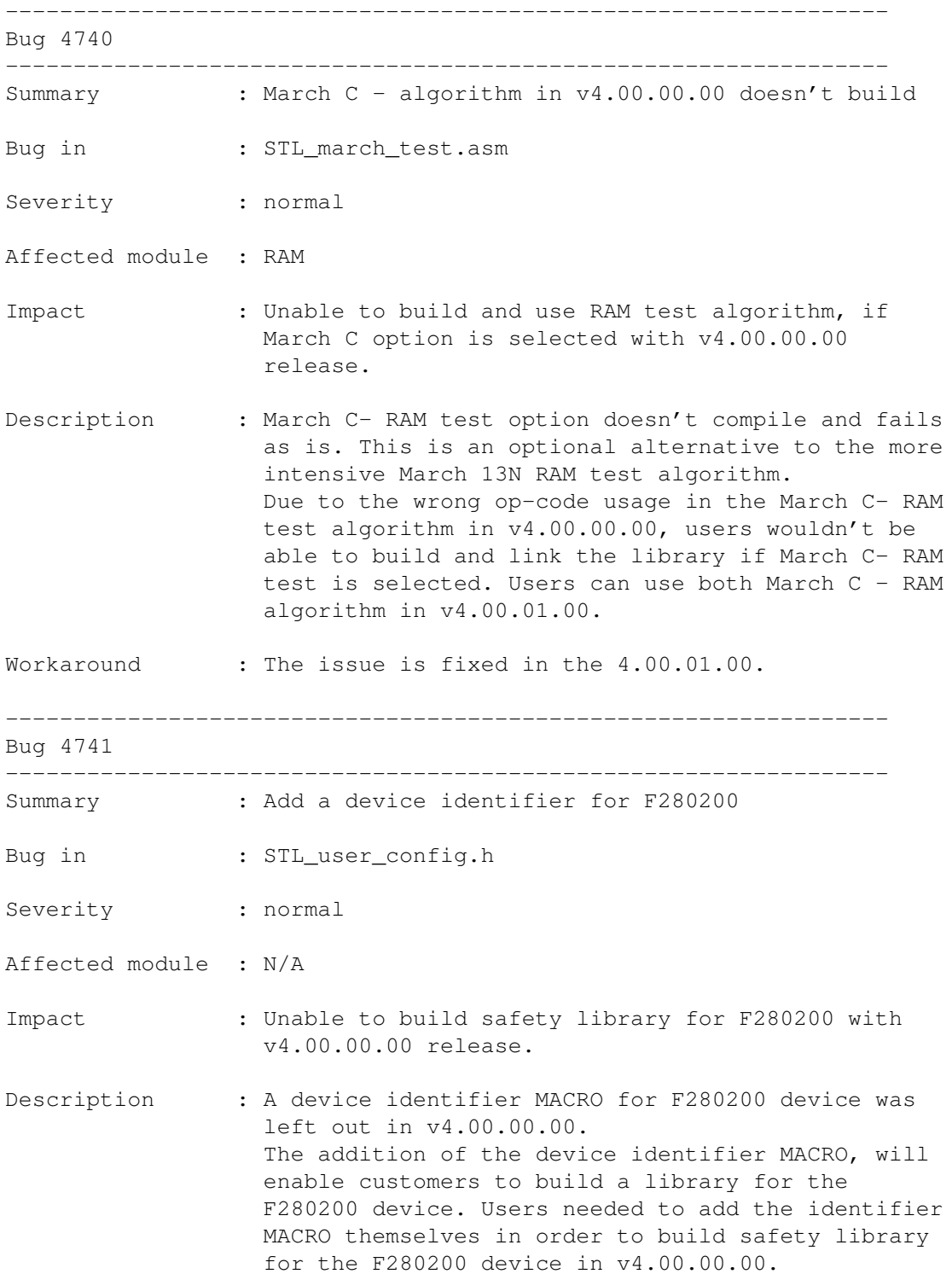

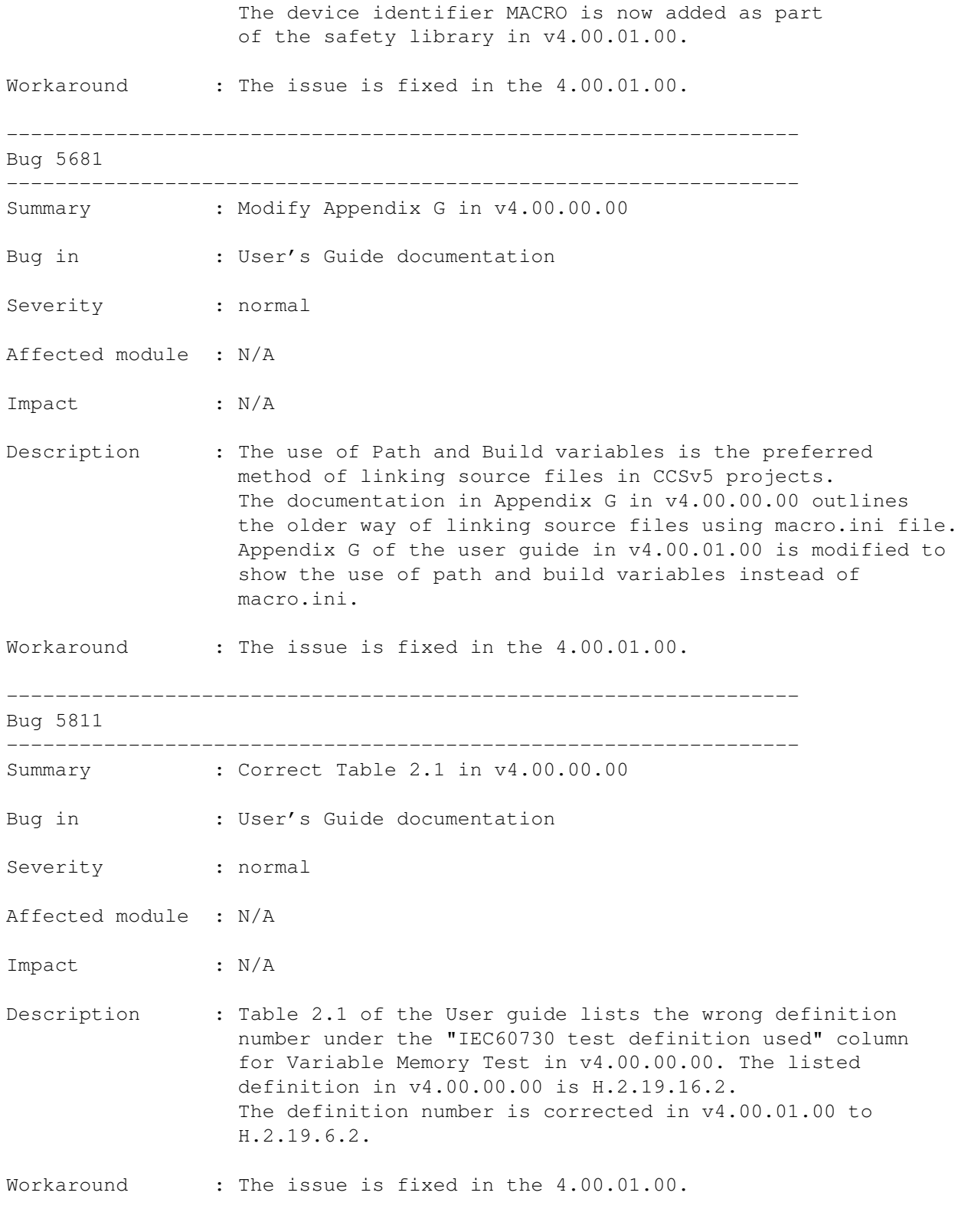

IEC60730\_STL\_Library

Version 4.00.00.00

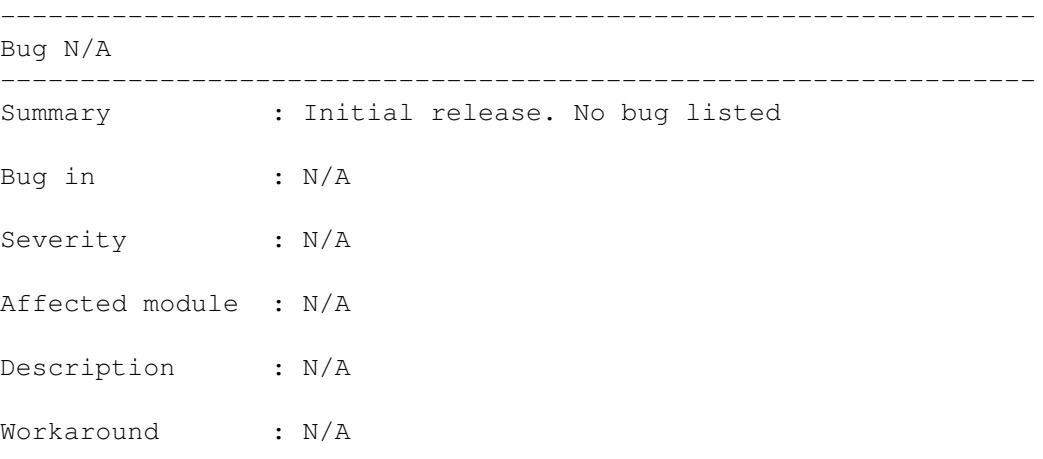

**Appendices**

# **A PSA CRC**

[PSA CRC . . . . . . . . . . . . . . . . . . . . . . . . . . . . . . . . . . . . . . . . . . . . . . . . . . . . . . . . . . . . . . . . . . . . . . . . . . . . . . . . . . . . . . . . . . . . . . .](#page-90-0) [91](#page-90-1)

## <span id="page-90-1"></span><span id="page-90-0"></span>**A.1 PSA CRC**

Parallel Serial Analyzer (PSA) is a module in c28x devices that can be used to generate a 40 bit CRC on a given memory region. The PSA polynomial is  $Y = x^{40} + x^{21} + x^{19} + x^2 + 1$ . The PSA calculates CRC values by monitoring Data Read Data Bus (DRDB). Once activated to monitor DRDB, when a CPU reads data via DRDB, the PSA will generate a CRC for each data in DRDB on each clock cycle. Figure. [A.1](#page-90-2) shows the relation between CPU , memory and PSA

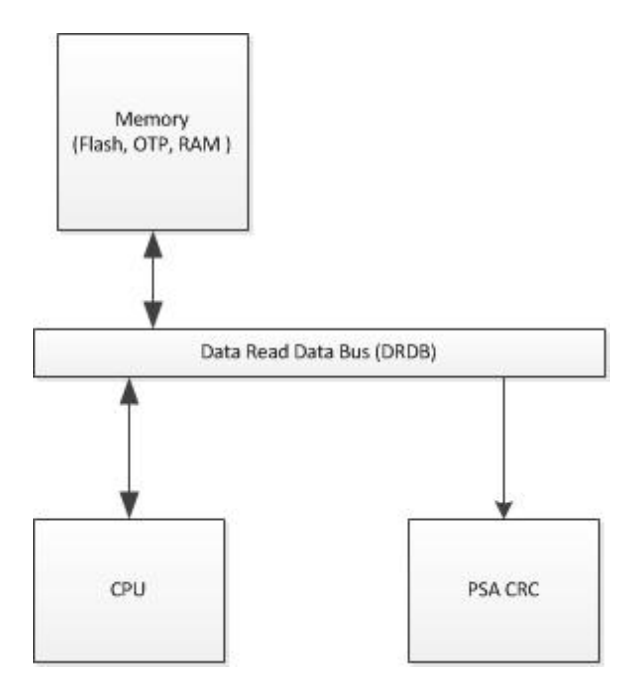

<span id="page-90-2"></span>Figure A.1: PSA CPU and memory relation

The following table lists the registers that are used to access PSA in CRC generation

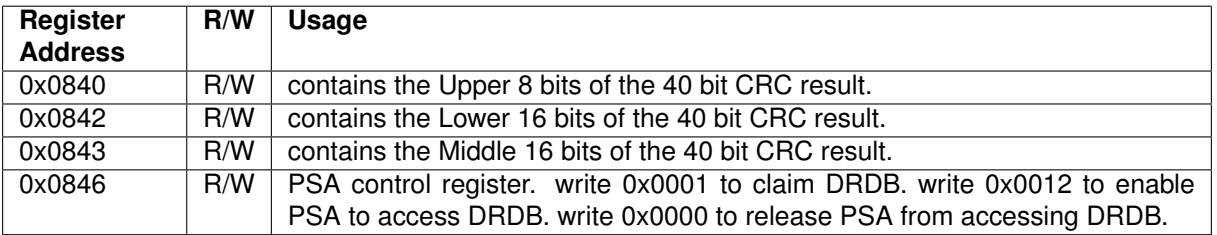

Table A.1: PSA register description

# **B Hardware watch points**

[Hardware watch points . . . . . . . . . . . . . . . . . . . . . . . . . . . . . . . . . . . . . . . . . . . . . . . . . . . . . . . . . . . . . . . . . . . . . . . . . . . . . . . . . .](#page-91-0) [92](#page-91-1)

## <span id="page-91-1"></span><span id="page-91-0"></span>**B.1 Hardware watch points**

The IEC60730 safety library uses hardware watchpoints to monitor stack corruption and to trigger an interrupt when a corruption occurs. The hardware watchpoint uses reference addresses and masks to qualify the memory address that will , when accessed , trigger an interrupt. The interrupt that is triggered is an RTOS interrupt. The watchpoint uses the following logic to qualify a memory address and issue an RTOS interrupt.

```
if((reference_address | mask) == (cpu_acceessed_memory | mask))
{
         issue RTOS interrrupt
}
```
Memory mapped registers are used to specify the reference address and mask. The value of the mask must be an interger value of  $2^N-1$ , where N = 1,2,.... and the vaue of the refernce address that is coded in the reference address register must have a value of the reference address ORed with the mask. Once these values are provided and the watch point enabled, the watchpoint issues an RTOS interrupt when the above qualifier event occurs. In the simple example provided with IEC60730 safety library package, the stack has an inclusive range of [0x50 - 0x24F]. The memory range that is watched for stack corruption is 64. The reference address register is set to 0x23F ((0x250 - 64) | 0x3F) and the mask is set to 0x3F. With this setting the watchpoint issues an RTOS ISR when the monitored area is accessed as shown in figure [B.1](#page-91-2) below. Refer to [SPRA820](http://www.ti.com/general/docs/lit/getliterature.tsp?baseLiteratureNumber=spra820) for more information.

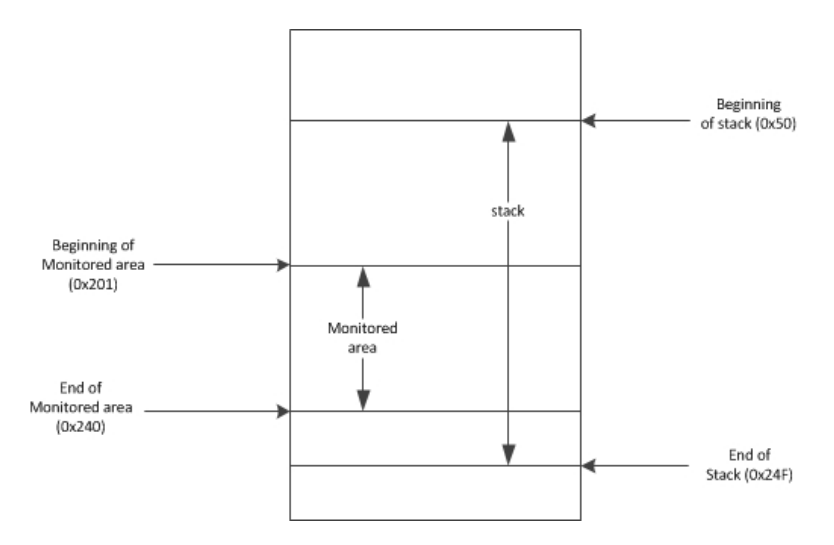

<span id="page-91-2"></span>Figure B.1: Stack corruption detection

# **C Safe RAM areas**

[Safe RAM areas . . . . . . . . . . . . . . . . . . . . . . . . . . . . . . . . . . . . . . . . . . . . . . . . . . . . . . . . . . . . . . . . . . . . . . . . . . . . . . . . . . . . . . . . .93](#page-92-0)

## <span id="page-92-1"></span><span id="page-92-0"></span>**C.1 Safe RAM areas**

The IEC60730 safety library relies on a number of functions that are run from RAM. These RAM areas including the stack are refered to as **safe RAM areas/regions** in this documentation. When a destructive RAM test is performed on the *safe RAM areas*, the safety library automatically saves and restores their contents. The user should avoid writing to the safe RAM areas. **Note: The user is responsible for saving and restoring code section that is run from RAM and could corrupted during MARCH test.**

The following table lists the safe RAM areas.

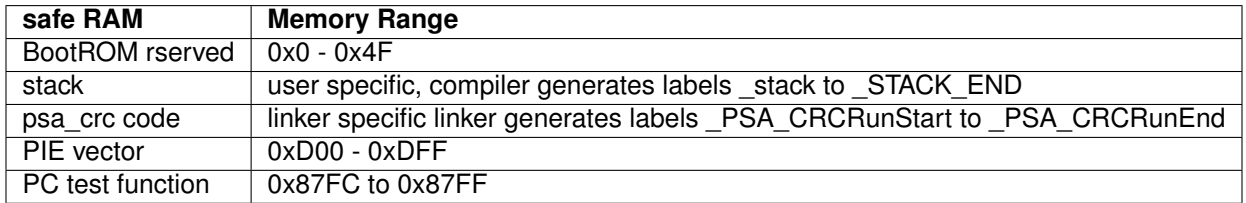

Table C.1: safe RAM regions

# **D Simple Test Application**

[Simple Test Application . . . . . . . . . . . . . . . . . . . . . . . . . . . . . . . . . . . . . . . . . . . . . . . . . . . . . . . . . . . . . . . . . . . . . . . . . . . . . . . . . .](#page-93-0) [94](#page-93-1)

## <span id="page-93-1"></span><span id="page-93-0"></span>**D.1 Simple Test Application**

This section briefly describes step required to run the Simple test application that ships with the IEC60730 safety library. example application.

## D.1.1 Control Card Pin Configurations

The IEC60730 safety library ships with a simple application project that calls the safety library APIs periodically and reports the status via SCI-A (UART) port. Make the following connections to log data to a PC using a hyperterminal , PUTTY or any other serial communication application.

- 1. Open a serial communication application (hyperterminal or PUTTY).
- 2. Set the settings to: 9600 baud rate, 1 stop bit, no parity and 8 bit character.
- 3. Connect the Standard B and the Standard A end of the USB cable to the control Card and to a PC respectively.
- 4. To power up the control card using USB, turn the SW1 switch on the docking station towards the "USB" label. if using external power supply turn SW1 towards the "ON" label.

Note: See the respective control card documentaiton if using an ISO control card.

The application was tested and run on F28035 controlCard. Make the following pin voltage level changes before running the application.

- 1. Connect ADC input A2 and B7 to a 2.86 volt supply.
- 2. Connect ADC input A7 and B2 to a 1.257 volt supply.
- 3. Voltage at A2 must be greater than Voltage at B2 for comparator test.
- 4. Voltage at A4 must be less than 1.26 volt for comparator test.
- 5. Voltage at pin AIO 12(B4) , GPIO 10 must be low for AIO and GPIO input tests.
- 6. Voltage at pin AIO 6(A6) and GPIO 33 must be high for AIO and GPIO input tests.
- 7. Leave pins AIO 14(B6) ,GPIO 34 and GPIO 6 unconnected. These pins are used for AIO and GPIO output tests.

Note: The internal ADC test may fail because of temperature variation.

## D.1.2 Invariable Memory CRC check consideration

The simple app calls a function that checks a CRC checksum on all invariable memory. This includes flash and OTP. The content of the OTP could be different for different silicon. Do the following steps if there is a CRC checksum error or if any part of the application or IEC60730 STL library code is modified.

- 1. Import and rebuild the simple app example.
- 2. Run the app with emulator with **no breakpoints** for atleast 1 minute (to ensure the STL generateCrc() function is run.
- 3. The newly generated CRC values will be populated in gStructCrcResult structure (in main.c). Use watch window to see the newly calculated CRC values. The golden CRC values passed on to the CRC check are defined in gGoldenCRC array (in STL\_TEST\_REPORT.c). Copy the newly populated CRC values from gStructCrcResult to the corresponding array cell in gGoldenCRC.

## D.1.3 Fail Case Tests

The simple demo application example and the safety test library ,where possible, provide a provision for introducing error to test the safety tetst library. This is done in addition to the test during code development. The fail case test can be enabled by setting the macros LIB\_TEST\_ISR\_ERROR LIB\_TEST\_MARCH\_ERROR\_ASC, LIB\_TEST\_MARCH\_ERROR\_DSC, LIB\_TEST\_CPU\_TEST\_ERROR, LIB\_TEST\_EPWM\_TEST\_ERROR defined in STL\_system\_config.h in Safety test library , LIB\_TEST\_ECAP\_APWM\_MODE\_ERROR, LIB\_TEST\_OSCILLATOR\_ERROR, LIB\_TEST\_SPI\_ERROR, LIB\_TEST\_SCI\_ERROR, LIB\_TEST\_I2C\_ERROR, LIB\_TEST\_CAN\_ERROR, LIB\_TEST\_WATCHDOG\_ERROR, LIB\_TEST\_TIMERS\_0\_1\_ERROR, LIB\_TEST\_TIMER\_2\_ERROR in STL\_test\_report.h in simple demo application and the variable gErrorTestFlag declared in main.h in the simple demo application.

**Note: These macros and the variable gErrorTestFlag should be set for test purpose only.**

## D.1.4 Simple Application Test Flow chart

The following flow chart shows how the test application is organized in the simple application.

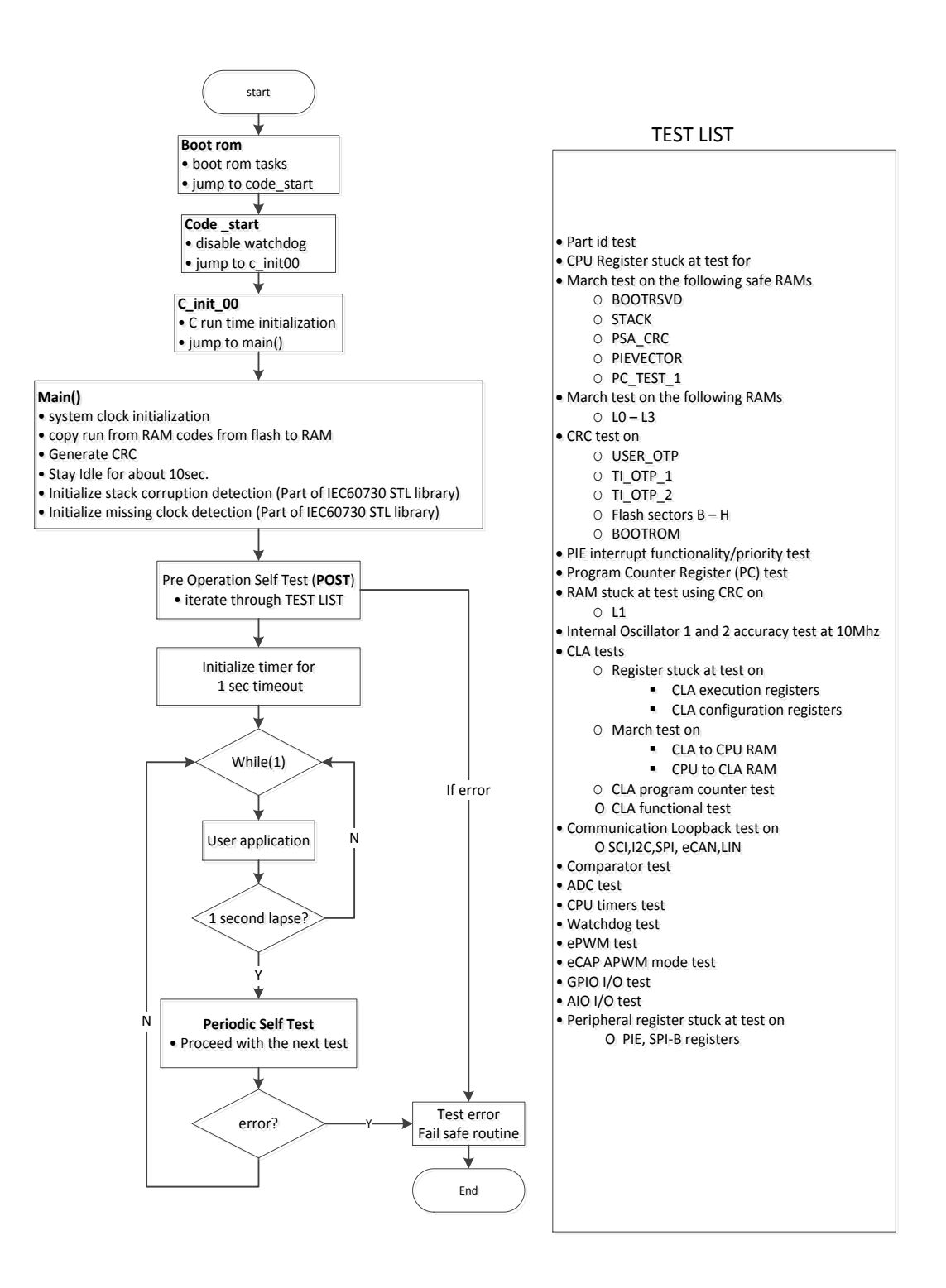

Figure D.1: Test Application Flow Chart

# **E Sample Test Report**

[Sample Test Report . . . . . . . . . . . . . . . . . . . . . . . . . . . . . . . . . . . . . . . . . . . . . . . . . . . . . . . . . . . . . . . . . . . . . . . . . . . . . . . . . . . . . .](#page-96-0) [97](#page-96-1)

## <span id="page-96-1"></span><span id="page-96-0"></span>**E.1 Sample Test Report**

The following Test reports were generated during the IEC60730 API library testing using a simple application under normal and fail case tests.

Part id identified CPU register test passed reserved boot RAM march test passed stack RAM march test passed PSA crc code RAM march test passed PIE Vector RAM march test passed PC register test function 1 RAM march test passed L0 RAM march test passed L1 RAM march test passed L2 RAM march test passed User OTP CRC test passed TI OTP 1 CRC test passed TI OTP 2 CRC test passed Flash sector H CRC test passed Flash sector G CRC test passed Flash sector F CRC test passed Flash sector E CRC test passed Flash sector D CRC test passed Flash sector C CRC test passed Flash sector B CRC test passed Boot ROM test passed Interrupt functionality test passed Prorgam counter functionality test passed L1 RAM CRC test passed Internal Oscillator 1 test passed Internal Oscillator 2 test passed SPI A loopback test passed SCI A loopback test passed I2C loopback test passed eCAN loopback test passed LIN loopback test passed Comparator 1 test passed Comparator 2 test passed AIO 12 input test passed AIO 6 input passed GPIO 10 input test passed GPIO 33 input test passed Internal ADC test passed External input mux 2 ADC test passed External input mux 7 ADC test passed Watchdog test passed eCAP 1 APWM mode test passed Timer 1 test passed Timer 2 test passed Timer 0 test passed GPIO 6 output test passed GPIO 33 input test passed

AIO 14 input passed ePWM test passed PIE registers stuck at test passed SPI B registers stuck at test passed CLA configuration register test passed CPU to CLA RAM march test passed CLA to CPU RAM march test passed CLA Program Counter test passed CLA execution registers test passed CLA Functionality test passed stack RAM CRC test passed reserved boot RAM CRC test passed

Figure E.1: Sample test report

Part id identified CPU register test failed FPU register test failed reserved boot RAM march test failed stack RAM march test failed PSA crc code RAM march test failed PIE Vector RAM march test failed PC register test function 1 RAM march test failed L0 RAM march test failed L1 RAM march test failed L2 RAM march test failed L3 RAM march test failed L4 RAM march test failed L5 RAM march test failed L6 RAM march test failed L7 RAM march test failed User OTP CRC test passed TI OTP 1 CRC test passed Flash sector H CRC test passed Flash sector G CRC test passed Flash sector F CRC test passed Flash sector E CRC test passed Flash sector D CRC test passed Flash sector C CRC test failed Flash sector B CRC test passed Boot ROM test passed Interrupt functionality test failed Prorgam counter functionality test passed L0 RAM CRC test passed Watchdog test failed Timer 1 test failed Timer 2 test failed Timer 0 test failed GPIO 60 output test passed GPIO 61 output test passed GPIO 6 output test passed SPI A loopback test failed

SCI A loopback test failed SCI B loopback test failed SCI C loopback test failed GPIO 59 input test failed GPIO 63 input test passed GPIO 62 input test failed GPIO 9 input test passed I2C loopback test failed eCAP 5 APWM mode test passed eCAP 2 APWM mode test failed External Oscillator test failed External input mux 2 ADC test failed External input mux 7 ADC test failed stack RAM CRC test passed reserved boot RAM CRC test passed eCAN B loopback test failed ePWM test failed PIE registers stuck at test passed SPI A registers stuck at test passed

Figure E.2: Sample fail test report

# **F Porting the Library**

[Porting the Library . . . . . . . . . . . . . . . . . . . . . . . . . . . . . . . . . . . . . . . . . . . . . . . . . . . . . . . . . . . . . . . . . . . . . . . . . . . . . . . . . . . . . .](#page-99-0) [100](#page-99-1)

## <span id="page-99-1"></span><span id="page-99-0"></span>**F.1 Porting the Library**

A minor change to the user and system configuration header files is required when porting the IEC60730 safety library to other F2803x device variants. The required changes are outlined below. **Note: In addition to the changes listed below, make sure to follow the external dependencies listed in section [4.2.4.](#page-15-0)**

- 1. Set the BUILD\_LIB\_F2803X macro to 1 in STL\_user\_config.h. **Make sure the other build macros are set to 0.**
- 2. Set the appropriate device id macro to 1 in STL user config.h. For instance if porting to F28033, set the "DEVICE\_TYPE\_28033" macro to 1. **Make sure that only a single device id macro is set.**
- 3. Add a **#if DEVICE\_TYPE\_XXXXX #endif** directive in STL\_system\_config.h where XXXXX is the device name. For instance, if porting to F28033, add the following two lines. #if DEVICE\_TYPE\_28033

#### #endif

Device specific attributes will be defined inside the above directive. The table below lists the macros that need to be defined inside the above directive. The macro name should be as exactly as defined in table [F.1.](#page-100-0)

<span id="page-100-0"></span>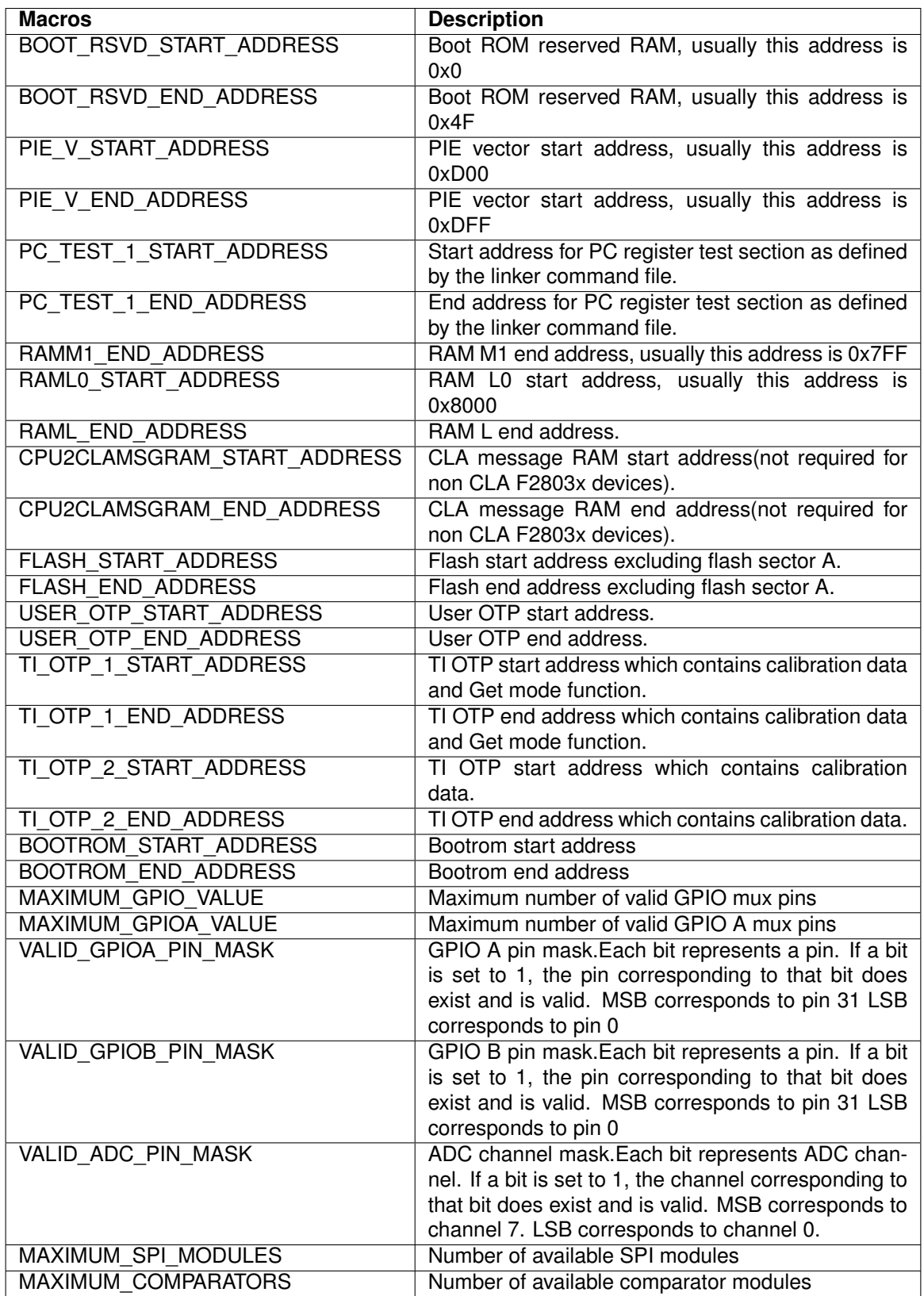

# **G Building Static Library**

[Building Static Library . . . . . . . . . . . . . . . . . . . . . . . . . . . . . . . . . . . . . . . . . . . . . . . . . . . . . . . . . . . . . . . . . . . . . . . . . . . . . . . . . . .102](#page-101-0)

## <span id="page-101-1"></span><span id="page-101-0"></span>**G.1 Building Static Library**

Once the appropriate changes are made to the STL user config.h and STL system config.h header files, follow the procedures below to create and build a new static library project.

- 1. Create a folder in "../IEC60730\_safety/v4\_00\_01\_00/projects/f2803x/" directory, for instance if building for F28034,create a folder named f28034.**"../IEC60730\_safety/v4\_00\_01\_00/projects/f2803x/f28034"**
- 2. Open CCSv5 > click on **Project** Menu > click on **New CCS Project**
- 3. Make the following changes listed in the **New CCS Project window** .See figure [G.1.](#page-102-0)
	- (a) Project name —type in the appropriate project name
	- (b) Output type —select **Static Library**
	- (c) Location —browse and select the directory where the project folder is placed. For instance for F28034, the directory will be **"../IEC60730\_safety/v4\_00\_01\_00/projects/f2803x/f28034"**
	- (d) Family —select **C2000**
	- (e) Variant —select **2803x Piccolo**, select the specific device, for instance for F28034 select **TMS320F28034**
	- (f) Project templates and examples —select **Empty Project** under **Empty Projects** option.
	- (g) Click **Finish**

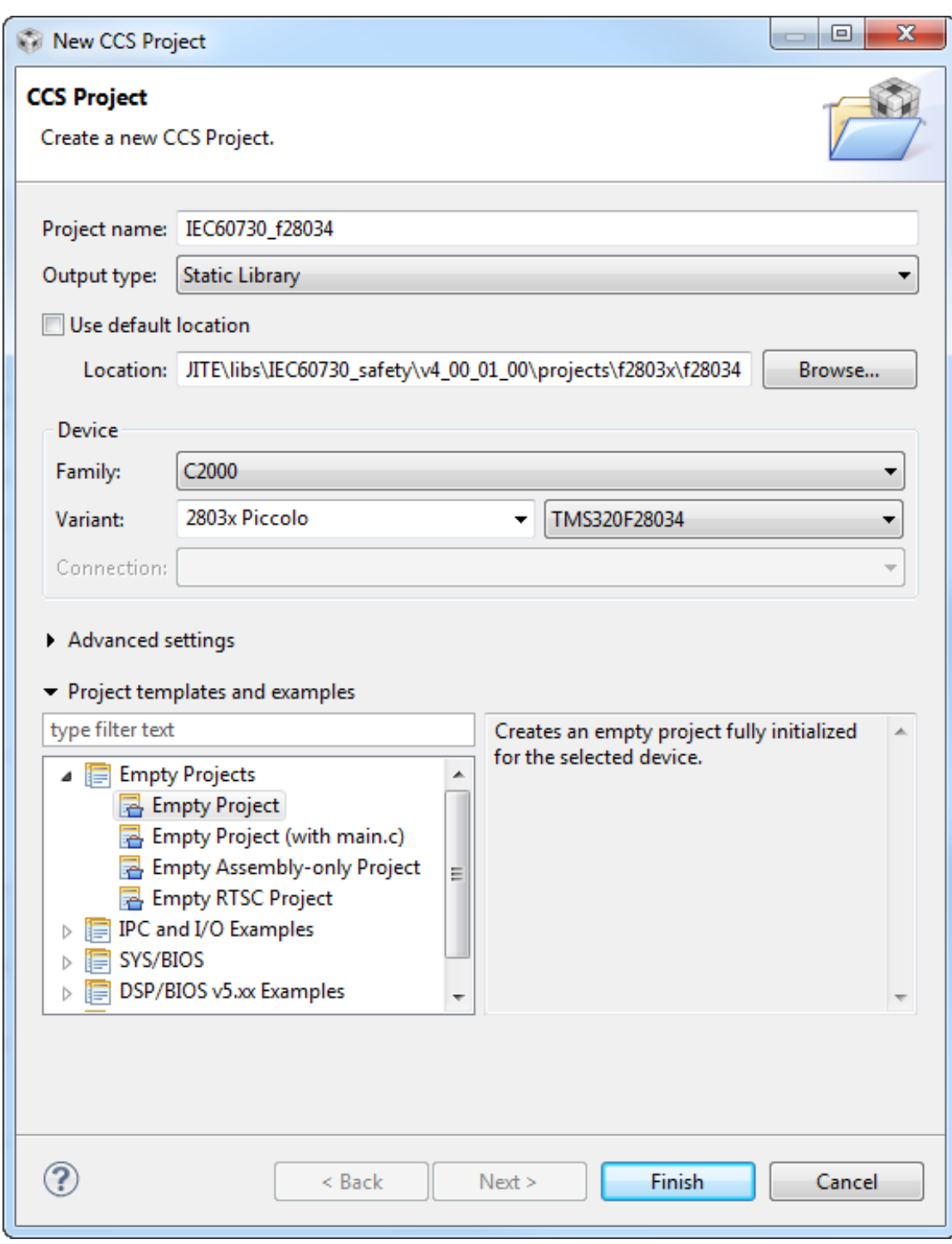

<span id="page-102-0"></span>Figure G.1: Project Settings

4. Add path variable. Click on **Projects** menu > Click on **Properties**. In the "Properties" window, highlight **Linked Resources** under **Resources**. In the **Path Variables** tab, > Click on **New**. In the "New Variable" pop up window,

- (a) enter **INSTALLROOT** CONTROLSUITE in the Name text box
- (b) enter **\${PROJECT\_LOC}/../../../../../..** in the Location text box

> Click **OK** > Click **OK**.

- 5. Add build variable. Click on **Projects** menu > Click on **Properties**. In the "Properties" window, highlight **Build**. In the **Variables** tab, > Click on **Add**. In the "Define A New Build Variable" pop up window,
	- (a) enter **INSTALLROOT** CONTROLSUITE in the Variable Name text box
	- (b) Select "Directory" as Type.
	- (c) enter **\${PROJECT\_ROOT}/../../../../../..** in the Value text box

> Click **OK** > Click **OK**.

- 6. Add source files. > Right click on the Project name inside the **Project Explorer** window. Select **New** > **File** in the **New file** window > Click on **Advanced**. Check **Link to file in the system**. > Click **Variables**. In the **Select Path Variable** window, > Click on **INSTALROOT\_CONTROLSUITE** under **Name**. Click **Extend**. This will pop up a window explorer showing the contents of controlSUITE. Browse to libs/IEC60730\_safety/v4\_00\_01\_00/source/c28x and select the \*.C and \*.asm source files required for the current build > Click **ok** > Click **Finish**. This process will link one source file at a time to the current project. Repeat this for all the required source files.
- 7. Add the search path to the version header files required by the source files. Click on **Projects** menu > click on **Properties** > expand to **Build** > **C2000 Compiler** > **Include Options**. Add the following in the **Add dir to #include search path** window. See figure [G.2.](#page-104-0) For example for this library build v126 of the header files and v4 00 01 00 of the safety library was used.
	- (a) **"\${INSTALLROOT\_CONTROLSUITE}/libs/IEC60730\_safety/v4\_00\_01\_00/include/shared"**
	- (b) **"\${INSTALLROOT\_CONTROLSUITE}/libs/IEC60730\_safety/v4\_00\_01\_00/include/c28x"**
	- (c) **"\${INSTALLROOT\_CONTROLSUITE}/device\_support/f2803x/v126/DSP2803x\_common/include"**
	- (d) **"\${INSTALLROOT\_CONTROLSUITE}/device\_support/f2803x/v126/DSP2803x\_headers/include"**

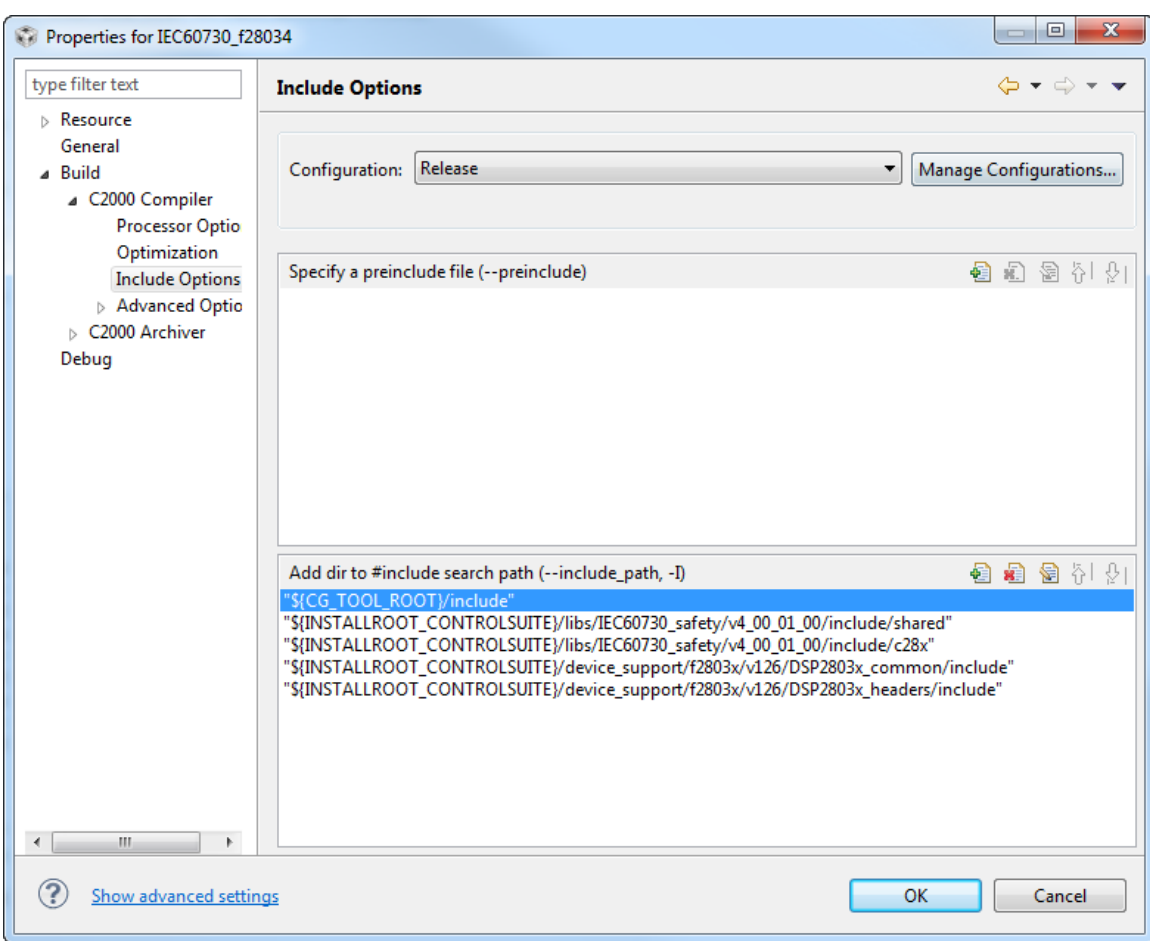

<span id="page-104-0"></span>Figure G.2: Adding Header File Directory

8. Click on **Projects** menu > click on **Properties** > expand to **Build** > **C2000 Archiver** > **Basic Options**. In the **Basic Options** in **Output file** text box type in the name of the library and the directory to place the library. For instance if building for f28034, enter **"\${INSTALLROOT\_CONTROLSUITE}/libs/IEC60730\_safety/v4\_00\_01\_00/lib/ IEC60730\_F28034\_STL.lib"** > click **OK**. This will set the name of the library and the directory it will be placed after it is built.See figure [G.3.](#page-105-0)

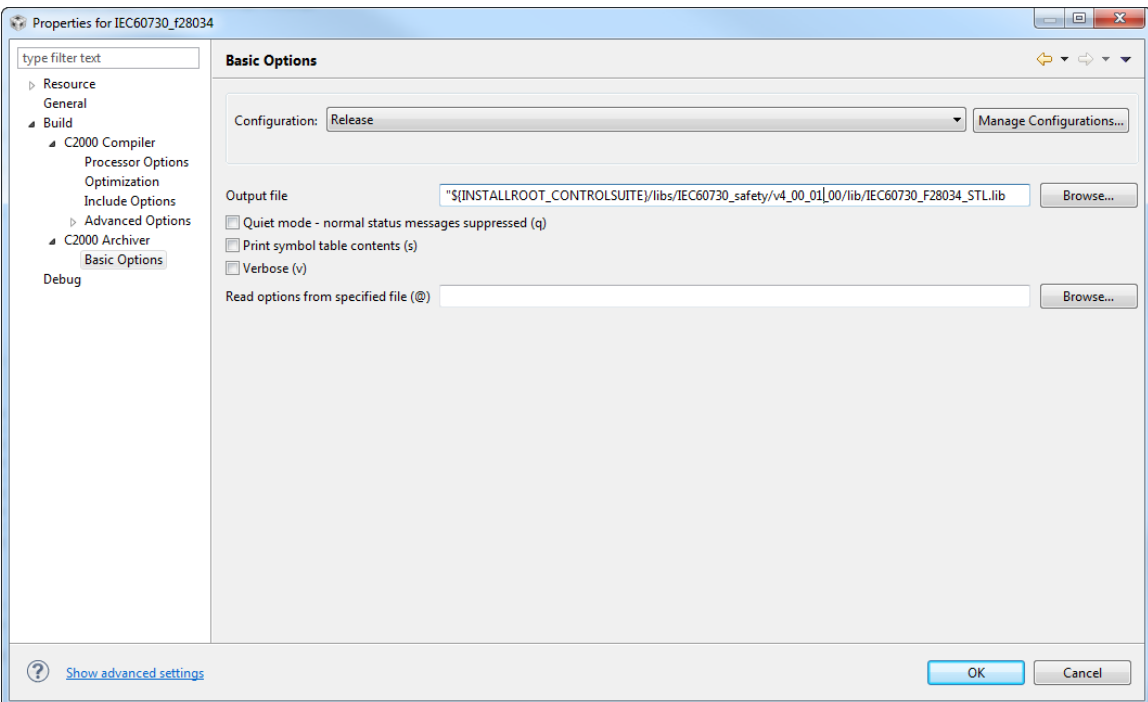

<span id="page-105-0"></span>Figure G.3: Setting Library Output name and Directory

9. Finally build the project. Click on **Projects** > click on **Build Project**. The built library will be named and placed according in the directory specified in step 8 above.

#### **IMPORTANT NOTICE AND DISCLAIMER**

TI PROVIDES TECHNICAL AND RELIABILITY DATA (INCLUDING DATA SHEETS), DESIGN RESOURCES (INCLUDING REFERENCE DESIGNS), APPLICATION OR OTHER DESIGN ADVICE, WEB TOOLS, SAFETY INFORMATION, AND OTHER RESOURCES "AS IS" AND WITH ALL FAULTS, AND DISCLAIMS ALL WARRANTIES, EXPRESS AND IMPLIED, INCLUDING WITHOUT LIMITATION ANY IMPLIED WARRANTIES OF MERCHANTABILITY, FITNESS FOR A PARTICULAR PURPOSE OR NON-INFRINGEMENT OF THIRD PARTY INTELLECTUAL PROPERTY RIGHTS.

These resources are intended for skilled developers designing with TI products. You are solely responsible for (1) selecting the appropriate TI products for your application, (2) designing, validating and testing your application, and (3) ensuring your application meets applicable standards, and any other safety, security, regulatory or other requirements.

These resources are subject to change without notice. TI grants you permission to use these resources only for development of an application that uses the TI products described in the resource. Other reproduction and display of these resources is prohibited. No license is granted to any other TI intellectual property right or to any third party intellectual property right. TI disclaims responsibility for, and you will fully indemnify TI and its representatives against, any claims, damages, costs, losses, and liabilities arising out of your use of these resources.

TI's products are provided subject to [TI's Terms of Sale](https://www.ti.com/legal/termsofsale.html) or other applicable terms available either on [ti.com](https://www.ti.com) or provided in conjunction with such TI products. TI's provision of these resources does not expand or otherwise alter TI's applicable warranties or warranty disclaimers for TI products.

TI objects to and rejects any additional or different terms you may have proposed.

Mailing Address: Texas Instruments, Post Office Box 655303, Dallas, Texas 75265 Copyright © 2022, Texas Instruments Incorporated